UNIVERSITY OF TARTU FACULTY OF MATHEMATICS AND COMPUTER SCIENCE Institute of Computer Science Informatics Curriculum

**Erik Berendsen**

# **Usability testing of e-shop software**

**Bachelor's Thesis (6 ECTP)**

Supervisor(s): Dietmar Alfred Paul Kurt Pfahl

Tartu 2014

# **Usability testing of e-shop software**

## **Abstract:**

This paper researches usability testing methods and tries to derive an effective method for testing e-shop software. The derived method shall be used on e-shop software in order to determine if the suggested method could be used for usability testing on this type of software.

## **Keywords:**

Usability, e-shop, software, testing

## **E-poe tarkvara kasutatavuse testimine**

## **Lühikokkuvõte:**

Selles bakalaureusetöös uuritakse kasutatavuse testimise meetodeid ning pakutakse välja e-poe tarkvara kasutatavuse hindamiseks meetod. Seda meetodit rakendatakse e-poe tarkvaral, peale mida saab hinnata selle meetodi päriselulist rakendust e-poe tarkvarade kasutatavuse hindamiseks.

## **Võtmesõnad:**

Kasutatavus, e-pood, tarkvara, testimine

#### I. **Table of Contents**

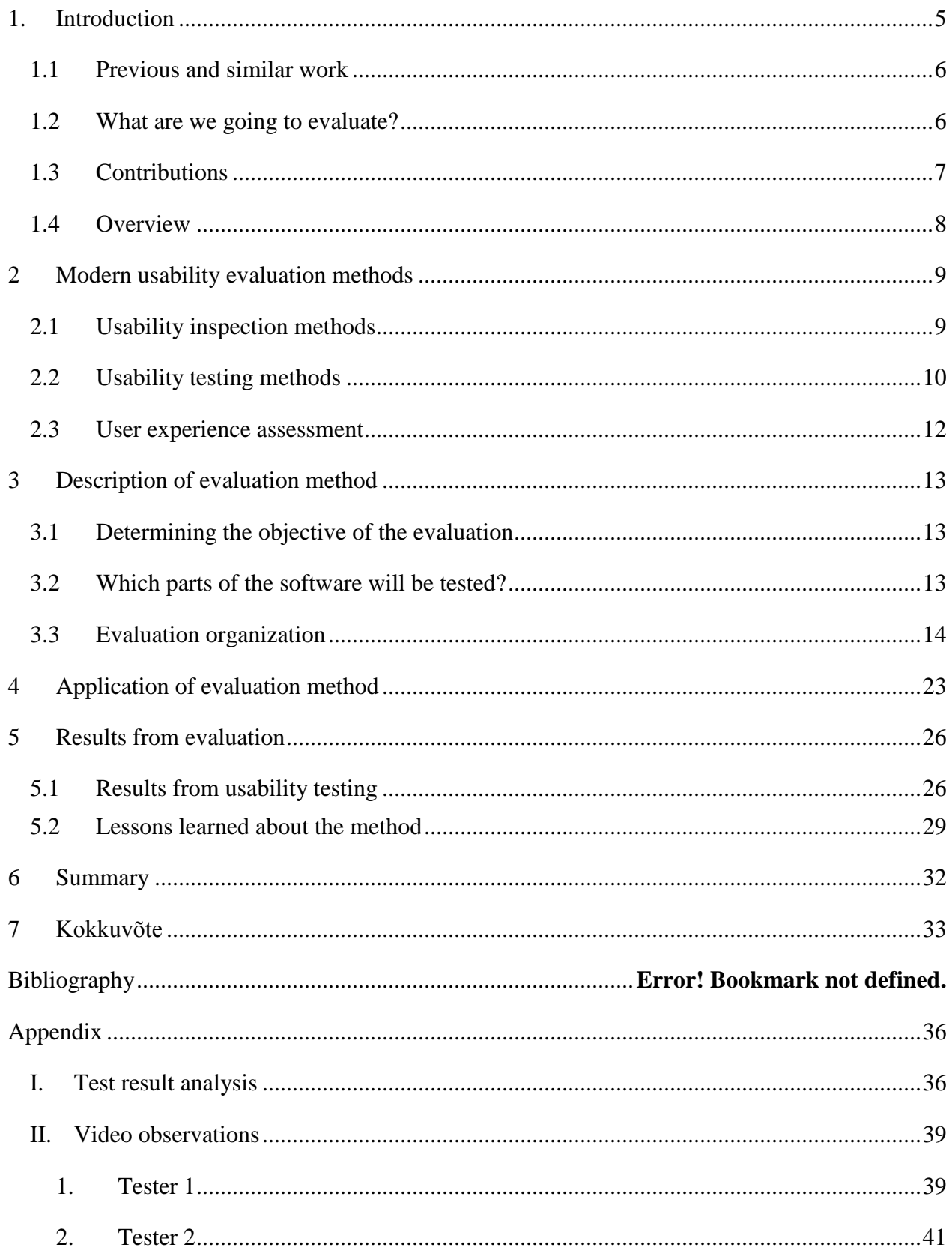

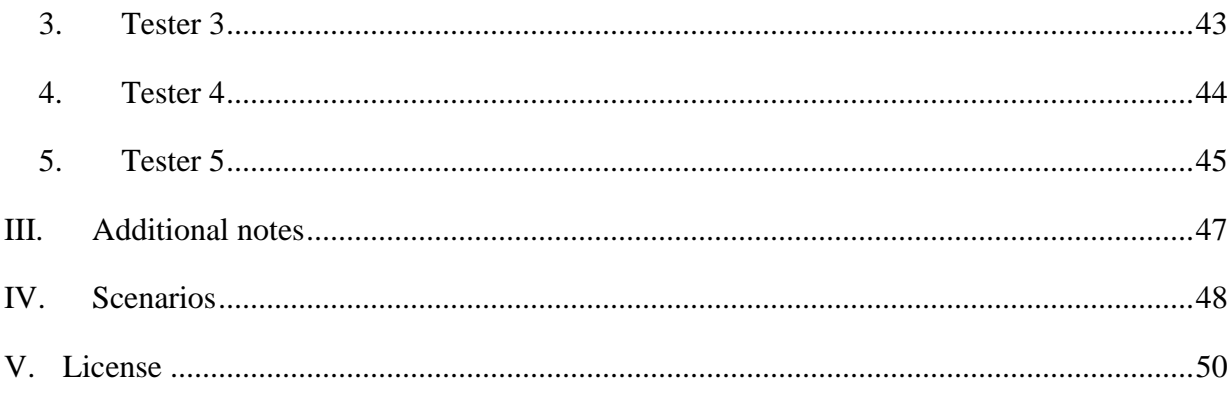

# <span id="page-4-0"></span>**1. Introduction**

A comprehensive evaluation is an assessment that covers the need, design, implementation, impact, and efficiency of a program or software [1]. There are many ways in which the data gathered from an evaluation can help the software developer team to rethink their product to better match the needs of the consumer. For example, if the evaluation results indicate that there is currently no need for the product in the market, then perhaps the core functionalities of the software need to be changed to better suit the needs. Or perhaps the product should be cast off. Due to the huge popularity in online shopping, more and more e-shop software are being developed. This naturally brings on a need amongst marketers and developers in a comprehensive usability evaluation of that type of software. The evaluation would help make decisions regarding further development and marketing. The goal of this thesis is to research modern evaluation methods and derive a method for evaluating e-shop software. Deriving it involves conducting a test with the method and determining the effectiveness of it.

Modern software testing covers a large array of aspects such as performance, security, maintainability, functionality etc. In this thesis, we are concerned about the usability of e-shop software. Usability assesses the quality of a user interface – how easy it is to use. It is defined by 5 quality components: learnability, efficiency, memorability, errors, and satisfaction [2]. In the recent years there has been a rising shift in the emphasis on user experience. User experience views a person's perceptions and responses that result from the use or anticipated use of a product [3]. Thus usability and user experience overlap in many ways but their main difference is that usability focuses on the functional part while user experience is concerned with the emotions stemmed from aspects of the product.

#### <span id="page-5-0"></span>**1.1 Previous and similar work**

Usability testing is conducted widely on many different such as consumer electronics and various sorts of objects like TVs. In computer science, usability studies look at the ease of interaction between a human and a system. This means that there exists a large number of similar works. The work that was found to be most similar will be brought out. As for previous works, no studies of usability methods for e-shop software's could be found.

The most similar paper that was found is called "A user experience study of airline websites" [4]. As the name suggests, they were investigating the user experience of different airline websites. The aim of their study was to identify similar problems in three airline websites and provide recommendations. The similarity between that study and this thesis is that they were also testing a very specific type of web pages. However, the main difference is that they were not trying to evaluate the method that they used for the testing.

#### <span id="page-5-1"></span>**1.2 What are we going to evaluate?**

The software we will be evaluating is called Kauplur. It is an easy to set up e-shop template software. The main purpose of the software is to make it easy for inexperienced, mainly Estonian, users to host a web shop in under an hour. It is built upon the web software Wordpress and an open source e-commerce plugin called WooCommerce. Wordpress uses themes to allow users to change the look and functionality of a WordPress website or installation without altering the information content or structure of the site. Kauplur uses a theme called Pinboard [5] which was created by Daniel Tara and modified by the development team.

Kauplur was created during the Software Project (MTAT.03.138) course by a team consisting of Erik Berendsen, Jaagup Viil, Rainer Viro and Kaarel Tõnisson. The core functionalities of the software were to make e-shop setup as simple as possible and to simplify the process of managing the e-shop. During the evaluation we will be focusing on the e-shops owner and customer interfaces. For the end user, shop management should be as easy and effortless as possible. During the evaluation we wish to see where and why users come across problems which affect the intended use. If we can see a trend where many people get stuck at the same place for the same reason then we can make adjustments to improve the software usability.

The target audience includes small business owners, entrepreneurs and individual vendors who wish to set up an e-store to sell their merchandise. For example a gardener who would like to sell his or her flowers online.

# <span id="page-6-0"></span>**1.3 Contributions**

Table 1 shows the potential beneficiaries of this thesis, as well as why this thesis could benefit them.

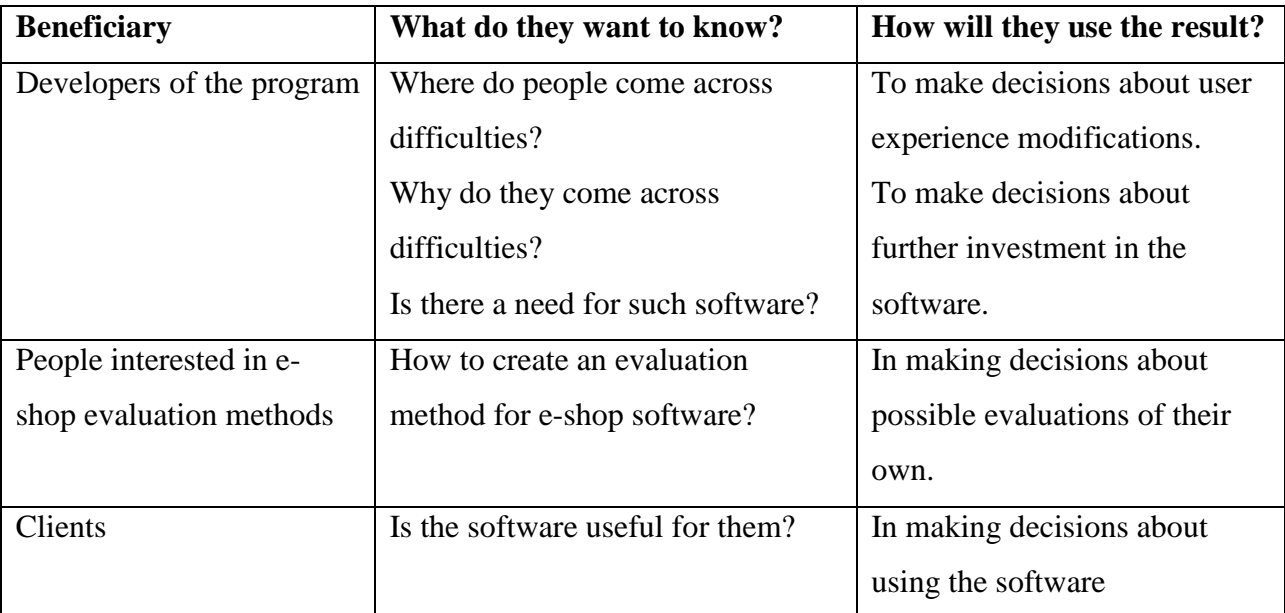

**Table 1:** Beneficiaries

### <span id="page-7-0"></span>**1.4 Overview**

In the first chapter an introduction about software evaluation shall be given. Also in the introduction the purpose of this thesis is provided as well as potential beneficiaries. In the second chapter of this thesis an overview of modern evaluation methods shall be given to provide a better understanding of the diversity of evaluation methods. The third chapter will be a detailed description of the suggested evaluation method for e-shop software derived from analysis of the modern methods and goals for the evaluation. The next step is to test the suggested evaluation method. The description of the application of the testing technique will be in the fourth chapter. In the fifth chapter, assessment of the evaluation method which was suggested in this thesis will be given. Finally, in the sixth and seventh chapter, the summaries – first in English and secondly in Estonian.

# <span id="page-8-0"></span>**2 Modern usability evaluation methods**

In this chapter we describe some of the methods used for conducting usability and user experience tests. Usability is a part of the overall user experience. Usability testing can be split into two major categories: usability inspection and usability testing. Usability inspection methods are all based on having evaluators inspect a user interface. Usability testing on the other hand focuses on having users evaluate the software. Each one has its advantages and weaknesses. It is up to the evaluation conductor to determine which method best suits the current situation at hand.

## <span id="page-8-1"></span>**2.1 Usability inspection methods**

One common usability inspection method is heuristic evaluation. Heuristics determine usability problems associated with the design of user interfaces. Heuristics are techniques for solving problems contrived from experience and intelligence. This approach takes a holistic view to identify problems. The most known heuristic is trial and error. Heuristic evaluations are usually conducted by an expert who reviews an interface against a set of guidelines or principles. There is no single set of heuristics but the most popular ones are Nielsen's heuristics. They are as follows: visibility of system status, match between system and the real world, user control and freedom, consistency and standards, error prevention, recognition rather than recall, flexibility and efficiency of use, aesthetic and minimalist design, help users recognize, diagnose, and recover from errors, help and documentation [6][7]**.** According to Rolf Molich heuristic evaluations should be done prior to or in addition to user-testing, not instead of user-testing [6].

Another usability inspection method is cognitive walkthrough. This method works by analyzing how easily a new user can accomplish tasks within the software. The distinguishing factor about this inspection method is the fact that users prefer the hands-on approach instead of following instructions or reading a guide when learning new software. Each task is analyzed and the required effort to accomplish the task is specified. This effort can include other subtasks which have to be completed beforehand. Then the tasks are carried out while typically asking analytical questions about each task. After answering these questions, the expert can determine possible usability problems. There are usually four main questions asked [8]:

- Will the user try to achieve the effect that the subtask has?
- Will the user notice that the correct action is available?
- Will the user understand that the wanted subtask can be achieved by the action?
- Does the user get feedback?

The last usability inspection method looked at will be pluralistic walkthrough. This method involves users, developers and usability experts all participating in completing different tasks within the system or software. Because of interaction between different types of participants it is highly likely that many usability problems will be found. Due to the large amount of people involved, a large amount of resources are needed for this type of evaluation.

There are many more usability inspection methods such as heuristic estimation, feature inspection, standards inspection and consistency inspection, but because of the circumstantial criteria in which they should be used, they will not be covered in detail.

Usability inspection methods are generally considered to be cheaper than usability testing methods [8]. They always involve usability expert(s) evaluating the usability of software by comparing certain criteria. This means that the results of the testing can be partial due to the inevitably incomplete knowledge of the expert(s). Inspection methods are commonly used at early stages of development in order to look for problems before any real coding has been done. The software being evaluated in this thesis has been completed and because of the unavailability of a usability expert, these types of methods are not suited for this evaluation.

#### <span id="page-9-0"></span>**2.2 Usability testing methods**

User-testing is another common software testing method. This way of testing involves testing the software on actual users to observe how a person perceived a system. This type of testing provides valuable feedback because it gives direct input on how actual end users will possibly use the software [9]. Usability testing is done in a controlled environment to determine the ease-ofuse of the system being evaluated. This means that the users should have a product which they can use. The test conductor observes the process to try and pinpoint tardy or inoperative functionalities. These can be anything from badly placed buttons and unintuitive design to broken functions or links. Conducting a usability test involves having the user complete certain tasks using the software being tested, both of which should be provided by the test conductor. The tasks should be carefully chosen to be the most important and frequent tasks done using the product. Testing every task would be impractical due to limited time of the users and large

10

number of possible tasks. The goal of the tests is to observe how users function in a realistic setting performing tasks which are common in the product being tested. The techniques for gathering data during testing also vary. Widely used techniques include test monitoring, direct recording, think-aloud and eye movement tracking.

Hallway testing is a method where five to six random people who are not involved with the project do the testing. The fact that no trained testers are needed means that this method is comparably cheap. The people chosen should not be developers or engineers because their advanced knowledge of the product means that they already know how to accomplish given tasks, thereby missing ambiguities and false paths.

Expert review is a type of method where a usability expert is brought in to evaluate the usability of a piece of software. The expert uses a set of guidelines to measure basic usability criteria such as learnability, design etc. There are guidelines that have been developed, but the expert can create a new set if needed. Expert reviews can also be automated, these are called automated expert reviews.

Automated expert reviews are similar to expert reviews as they use guidelines to evaluate software's usability. The difference is that the tests are done automatically. The positive side of this type of method is that it is quick and consistent. On the negative side, the information provided might not be detailed enough.

Remote usability testing is, as the name suggests, a method for testing usability when the test conductor and users are separated. They are categorized by time – synchronous and asynchronous. Examples of synchronous remote usability testing are remote application sharing software and video conferencing. Nonsynchronous testing includes gathering data collected by logging the user's activities. The biggest advantage to this method is the wide range of different people it can cover. This is because to user can do the test from anywhere in the world.

11

#### **2.3User experience assessment**

<span id="page-11-0"></span>User experience measures how people feel about the item under evaluation. User experience assessment is non-trivial because user experience is subjective, depends on context and changes in time [10]. Because of this and limits of the scope of this research, user experience assessment will only be covered briefly. Usability testing is one part of user experience testing.

User experience assessment can be split into three categories – implicit, explicit and creative methods. Implicit methods try to find patterns in users' nonverbal actions such as face expression checking and eye tracking. Explicit methods try to make the user describe their emotions and thoughts. To do this, emotion assessment is used to evaluate a person's momentary reactions to an interface's user experience. Creative methods try to bring together the design team and the target audience's visions and ideas to create a rich user experience. There are also methods to determine how a person's emotions about a products user experience change over time, they are called longitudinal user experience assessment methods.

There are many different testing methods out there and each has its own positive and negative sides. When deciding on any of the methods it is important to take the context of your evaluation into consideration. Different methods may yield different results even if used on the same test group.

# <span id="page-12-0"></span>**3 Description of evaluation method**

## <span id="page-12-1"></span>**3.1 Determining the objective of the evaluation**

The purpose(s) of this evaluation is to improve the usability of the software under evaluation. In order to make software's user experience better, the strong and weak points must be determined. This will be the main question I will be trying to answer during the evaluation – Where are the strong and weak points in the user experience?

- 1. Which functionalities are hard to find?
- 2. Which activities are hard to complete?
- 3. How hard is it to learn?
- 4. Which functionalities are easy to use?

### <span id="page-12-2"></span>**3.2 Which parts of the software will be tested?**

The evaluation will cover the user experience using computers and not mobile or other devices. This is because the e-shop management is usually done using a computer and the limited timeframe inhibits testing both mobile and computer.

During this evaluation we will be most interested in the way users interact with the customer and owner interfaces of the e-shop software. We will be seeing how intuitive the interfaces are and how long does it take for the users to do certain tasks. The tasks will involve common and some not common activities.

#### **Use cases**

Now I will present the use cases which go over the system functionalities for both the e-shop owner and the customer. Most are taken from the functional requirements of the software development [11] though some are chosen by the evaluation conductor based on expert knowledge of the domain. The list of use cases is given below:

#### **Owner**

- **1.** Choosing a preferred language
- **2.** Changing the shop title
- **3.** Creating/removing/updating posts
- **4.** Changing the background of the website.
- **5.** Changing the header and footer background color
- **6.** Adding a new product
- **7.** Adding a product category
- **8.** Creating/removing/updating pages
- **9.** Managing orders

#### **Customer**

- **10.** Choosing a preferred language
- **11.** Searching for products by name
- **12.** Adding/removing a product to/from the shopping cart
- **13.** Changing the amount of product in the shopping cart
- **14.** Successfully placing an order
- **15.** Commenting/liking products using Facebook

Based on these use cases it is possible to describe scenarios. The use cases used will be picked by the test conductor based on expert opinion. Both scenarios will be played out by every participant. First the shop owner scenario and right after that the customer scenario. These scenarios should be designed to help the evaluator recognize problematic usability areas. This means they should emulate real life scenarios in real life environments. The scenarios have to be designed to answer all the evaluation questions.

#### <span id="page-13-0"></span>**3.3 Evaluation organization**

The test will involve conducting a qualitative systematic observation under controlled conditions. The testing will be performed in a one-on-one environment where the participant is actively involved in using the product and discussing their success and failures in real-time. This type of environment means that any organizational questions that the participant may have can be solved quickly as well as problems which may cause the participant to quit the test prematurely. However, this does not mean that the test conductor will in any way help the participant complete the scenarios. The test will be timed. Each test starts from a clean slate, meaning that after each test session the test environment will be reset to the state where it was before the session. This is

done by deleting the database and reimporting the backup database made of the state before the test. At the beginning of the test, a pre-test questionnaire is filled to establish basic information about the participant. The participant first play the role of the e-shop manager and secondly the customer role.

The test method that will be used in this paper is a combination of scenario testing, which is a type of hallway testing, and the think-aloud method. Scenario testing involves a hypothetical story used to help a tester think through a complex problem . The ideal scenario test has several characteristics, it is: based on a story, motivating, credible, complex use, easy to evaluate [12]. The think-aloud method is, as the name suggest, a method where the tester is encouraged to speak their thoughts out loud. It is used to evaluate a person's intentions and their actions.

The scenarios are presented as task-oriented use cases. Scenarios can help identify problems in a certain task and potential task completion times. Scenarios are good because of their low resource requirement and ability to generate context for evaluation studies. The only resources needed are people to test use cases on and an environment to test in. The think-aloud method will be used because it makes the observation process much easier while potentially inducing stronger emotional reactions from the participant. This is done to uncover the usability issues and emotions derived from the user experience. At the end of the test session the user will fill in a questionnaire about his/her experience using the software.

There should be a way to monitor the test so that the test conductor can keep track of the user's movements in the software. The monitoring should be remote. This is because we want users to be in a situation where they would be when using the software on their own. For later analysis it is vital that we record the think-aloud process because it is not reasonable to think that recalling everything said by the test participant from memory is possible. All this should ensure a more real life scenario and more accurate data. The software we will be using for monitoring the user end of the screen is called Camtasia Studio [13]. This software was chosen because of its screen and voice recording capabilities.

In order to gather additional information from the test participant, questionnaires will be conductor before and after the test. Online questionnaire software will be used because it helps save time and simplified the formatting process of creating a questionnaire. The questionnaires will be conducted using an online questionnaire website called SurveyMonkey [14]. This software was used because it is free.

This approach was chosen because our focus is on usability and active participation in the use of the product will ensure that we get honest and constructive feedback. A one-on-one environment also makes sure that any questions can be answered right away making sure each session is successful in completing the test.

The steps for conducting the test are listed here in chronological order:

- 1. Pre-test questionnaire
- 2. Explaining the test method (think-aloud) to the participant
- 3. The computer screen and participants audio are recorded
- 4. Participant is given scenarios to play out
- 5. After the scenarios have been played out the user fills in a post-test questionnaire.

Completion of the questionnaire marks the end of the test.

#### **Shop owner scenario**

This scenario will cover the owner use cases. The test participant will be presented with a scenario where they have just installed the Kauplur software and now wish to set it up to their liking. The main functionalities of the software are covered by the activities. The common activities include product handling and order processing. There are also some uncommon activities like deleting pages. The participant can skip any step he/she wants. This is necessary because the testers may potentially not have the time needed to complete every step. After each step there is a reference to the use case which this step is used to test. There is also an estimated time that each task should take. This is also done for the customer scenario.

The scenarios which were used while conducting the test can be found in the scenarios subsection of the appendix. They are different only in the sense that they have been translated to Estonian and the use case numbers and approximation information has been removed. All the steps remain the same.

You have just successfully installed your e-shop. The next step as an e-shop owner is to set up your shop according to your own preferences. This is what you set out to do.

- 1. You first choose a language that you prefer to make navigation easier. The shop currently has no name, products or description. The first thing you as a shop owner want to do is change the name of your shop. You think of a name that you feel like fits and change the e-shops name accordingly. (Use case 1, Use case 2)  $(\sim 3 \text{ minutes})$
- 2. After changing the name of your shop you wish to give your customers a short description of what your business is about. To do this you want to post the description on your homepage. (Use case 3) (~5 minutes)
- 3. After adding a description to your shop you realize that the default look does not go with the feel of your company. As a result you want to change the background. You change the background to the picture file called "taust.jpg" on your desktop. (Use case 4) (~2 minutes)
- 4. Now there is a new problem, the header and footer background colors do not match your new background image. You pick out a color that you find fit and change them accordingly. (Use case 5) (~7 minutes)
- 5. Finally you are pleased with the appearance of the shop, but there are still no products in the shop. You add 3 new products with a name, regular price, sale price and picture. The picture files can be found on the desktop. (Use case 6)  $(-15 \text{ minutes})$
- 6. Now that you have your product in sale perhaps it would be nice to have different categories for your variety of produce. You create 2 categories and put 2 products into the first category and 1 product into the second category. (Use case 7) (~5 minutes)
- 7. You take a look at your new e-shop and find that you do not want the page called "ABOUT US". You remove it completely. (Use case 8) (~5 minutes)
- 8. Somebody has made a purchase! You go and take a look at the order and change the status to "processing". (Use case 9)  $($   $\sim$  2 minutes)
- 9. If you feel like you wish to change anything else then please do. If not, then you decide to  $log out.$  ( $\sim 1$  minute)

## **Customer scenario**

This scenario will cover the customer use cases. The test participant will be conducting this scenario as a customer who has a certain product he/she wishes to purchase.

You are a customer looking to buy a product. Having stumbled upon this e-shop you try to order the product that you are looking to buy. The product you will be trying to buy is an apple.

- 10. Firstly you choose a language that you prefer. You search for the product by name. (Use case 10, Use case 11)  $($  – 1 minute)
- 11. After finding the product you add it to your shopping cart. You navigate to your shopping cart and realize that you no longer wish to order this item. You remove it. (Use case 12)  $($  - 4 minutes $)$
- 12. You navigate back to the shop and choose a different product and add it to your cart. But now you wish to change the amount of the product you wish to order from 1 to 6. You change the amount of product you wish to order. (Use case 13)  $(\sim 3 \text{ minutes})$
- 13. Now you are ready to place your order. You successfully place your order. (Use case  $14$ ) ( $\sim$  2 minutes)

## **Pre-test questionnaire**

The pre-test questionnaire serves as an additional information source about the participant. In the questionnaire the participant is asked about his/her previous experience with the type of software we are testing as well as overall computer skills. It is also used to determine how they are a part of the target audience. This information will be used to add credibility to the data gathered from the participant. Estimated time to complete is 2 minutes. The pre-test questionnaire in Estonian is shown in Figure 1.

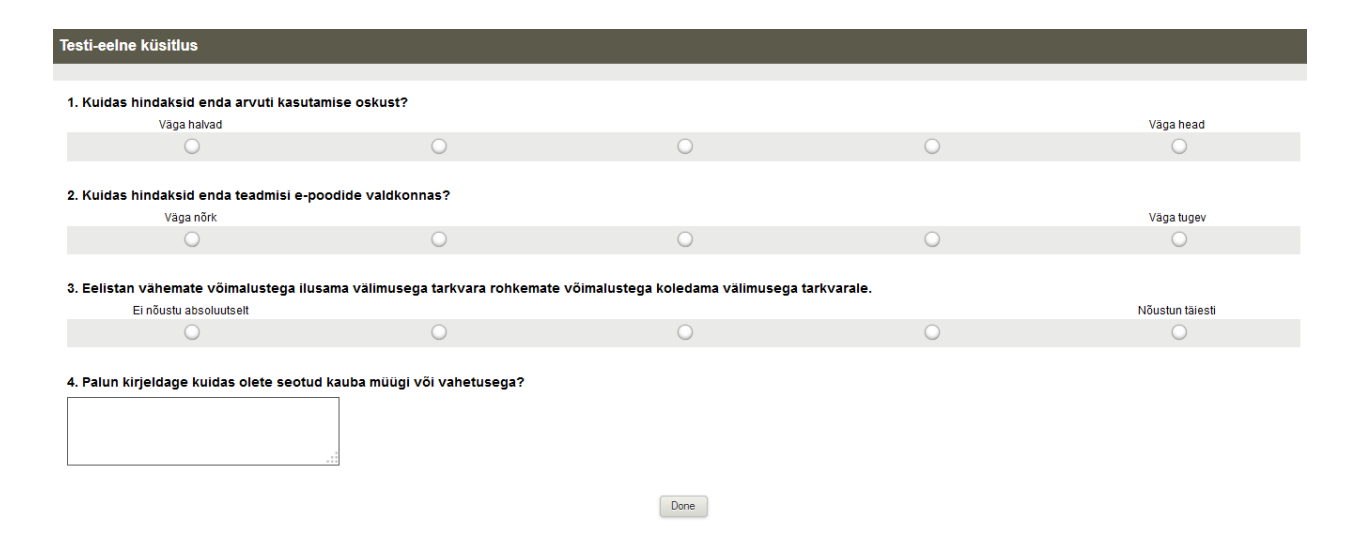

**Figure 1:** Pre-test questionnaire

#### **Post-test questionnaire**

Sometimes the pre- and post-test questionnaires are the same to see how the test makes a difference in the answers. The post-test questionnaire in this evaluation serves a different purpose from the pre-test questionnaire. It is used to get feedback from the test participant regarding the user experience of the system. The post-test questionnaire is necessary because of the subjective nature of user experience testing. To help quantify emotions and put the observations into context, a reliable scale is needed. It is common to use a 5 or 7 ball scale for measuring which helps in the analysis of the data.

Because of the fact that the test is being recorded there is no need to conduct a very thorough questionnaire where the participant is asked about where and why they got stuck. This can be determined by the evaluator by observing the recordings. Estimated time to complete is 3 minutes. The post-test questionnaire in Estonian is shown in Figure 2.

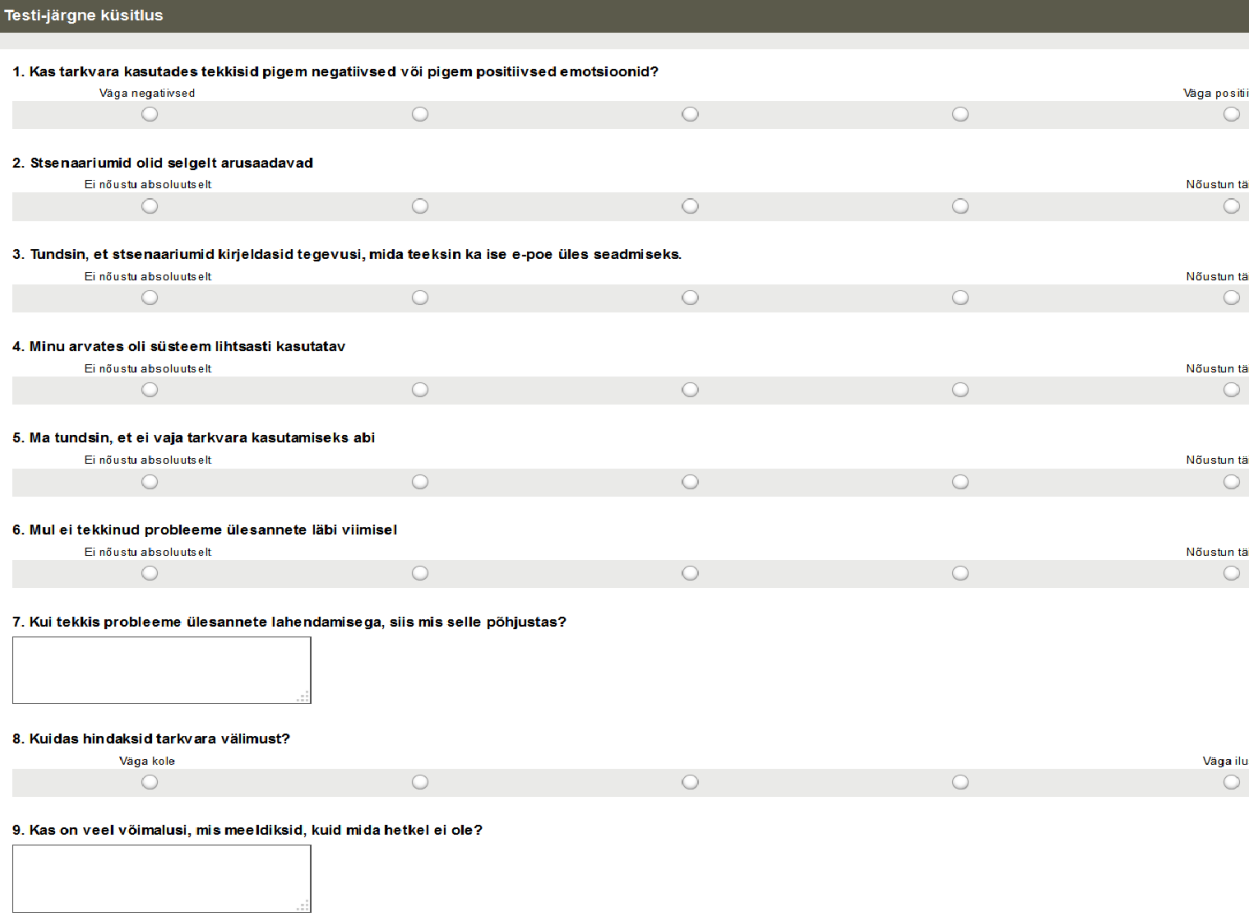

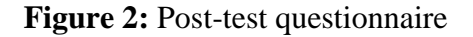

#### **Test environment setup.**

The test environment will be a local host due to the unavailableness of a real domain for testing purposes. The local host is the same computer the test will be conducted on. It is the computer's own network service which can be accessed by a web browser. The software will be uploaded along with the database into the local host using a windows web development environment called WampServer [14]. The web browser used during the test will be Mozilla Firefox (version 27.0.1) because it is widely known and used.

In order to set up the test environment, WampServer must first be installed. After successfully installing the software, the next step is to unpack the Kauplur.zip file in the "www" subfolder. The folder can be found in the installation directory of WampServer software. After that the web development environment should be put online. Now it is possible to access the local host by entering the URL ["http://localhost"](https://localhost/) into the web browser. In order to get Kauplur working

properly we have to import the database which is located in a file called wordpress.sql included in the Kauplur.zip file under the wordpress directory. This can be done by going to the local host main page and then clicking the "phpmyadmin" link. Here a new database called "wordpress" should be created. After it is created, importing the wordpress.sql file into the new database shall be the last step. Now by navigating to "http://localhost/wordpress" the test environment can be seen. The administrative page of the e-shop can be accessed from "http://localhost/wordpress/wpadmin" by using the default user and password which both are "admin". The test environment has been successfully set up.

#### **Tester selection strategy**

Testers are a key part of this evaluation. They are needed to gather important information about the user experience. The focus will be on beginner users who are not familiar with the peculiarities of this type of software. When selecting testers it must be taken into account that they should also be a part of the target audience subset. This means testers should be minor Estonian merchants and craftsmen. Each user shall be asked about their previous experience with this type of software. This is done to see if previous experience is a factor in their perception of the system.

According to J. Nielsen's article "Why you only need to test with 5 users" the correlation curve between usability problems found and number of test users peaks at 5 test users[15]. After the fifth user, observations begin to repeat and discovering new problems becomes scarce. That and a limited time frame is why in this evaluation the test will be conducted on exactly 5 users.

#### **Overview of required resources**

During the evaluation there is a need for many resources. The resources and their needs are described in Table 2.

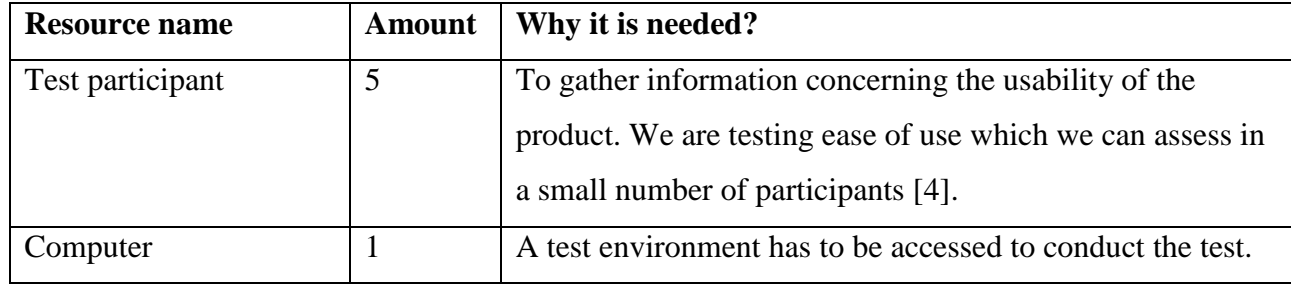

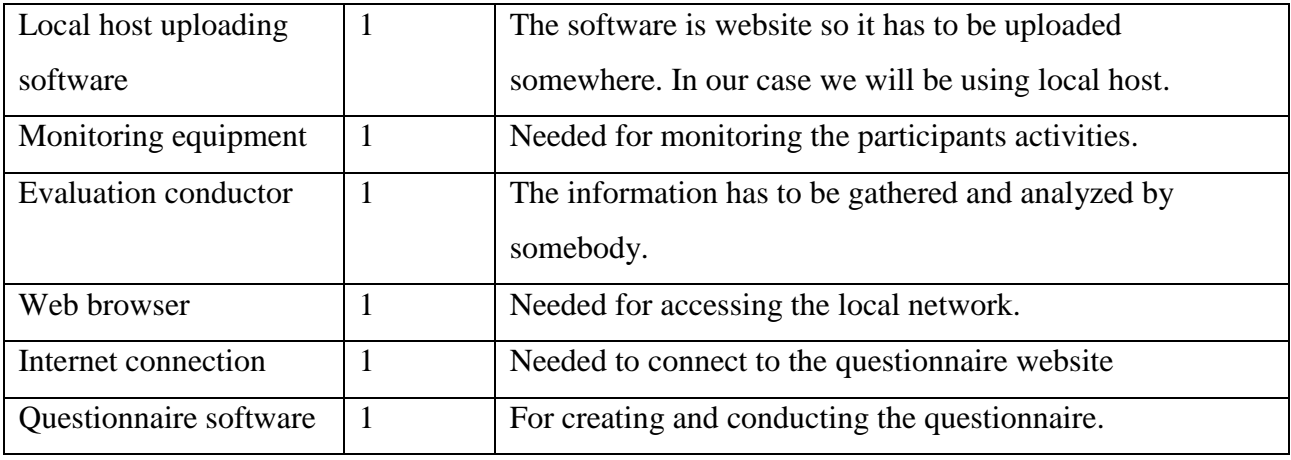

**Table 2:** Resource requirements for the testing

# <span id="page-22-0"></span>**4 Application of evaluation method**

In order to evaluate the method that was suggested, it must first be tested. The testing was done on 5 people who are each involved, in different ways, to product marketing. To make the test environment even more genuine, each person was tested in their own home or workplace. This is mostly possible due to the size of Estonia. Going to each test participants home could prove to be difficult in larger countries. This decreases the number of potential test participants as not everybody is willing to let a stranger into their home or workplace. However, because we would be only using five participants, this was not a big issue. Due to the type of test environment, it was impractical to set it up on each test participant's personal computer. All the testing was done on a computer provided by the test conductor. To make sure that the participant will not be interrupted, a time for the testing was agreed on.

To find the right test participants I first researched small businesses and used personal contacts to find people who would fit in to the software's target audience. After finding five people, I could start setting times for the testing. Ideally it would have been best to have all the testing done in one day. Because of the different locations and schedules of the participants, the testing was divided into three days.

Each test session started with the pre-test questionnaire. Completing this usually took 2 minutes, which was expected. After the first survey was filled, I proceeded to explain the think-aloud method and the scenarios to the participant. When the participant was confident on what he/she has to do, the test environment was introduced and the screen and audio recording commenced. When the scenarios were completed, a post-test questionnaire was conducted followed by a small informal talk to get any additional information. After this the recording was stopped and the test was completed. The expected total time for the testing, including the questionnaires, was 1 hour. This estimate based on the number of scenarios and the estimated level of difficulty of the software.

In figure 3 a pre-test state of the e-shop front page can be seen. Figure 4 depicts the expected look of the e-shop after the first scenario has been completed. In the second scenario the look does not change. Figure 5 shows the backend side of the store. That is where all the changes can be made to the looks. Tasks, such as adding and removing products, can also be done from that interface.

23

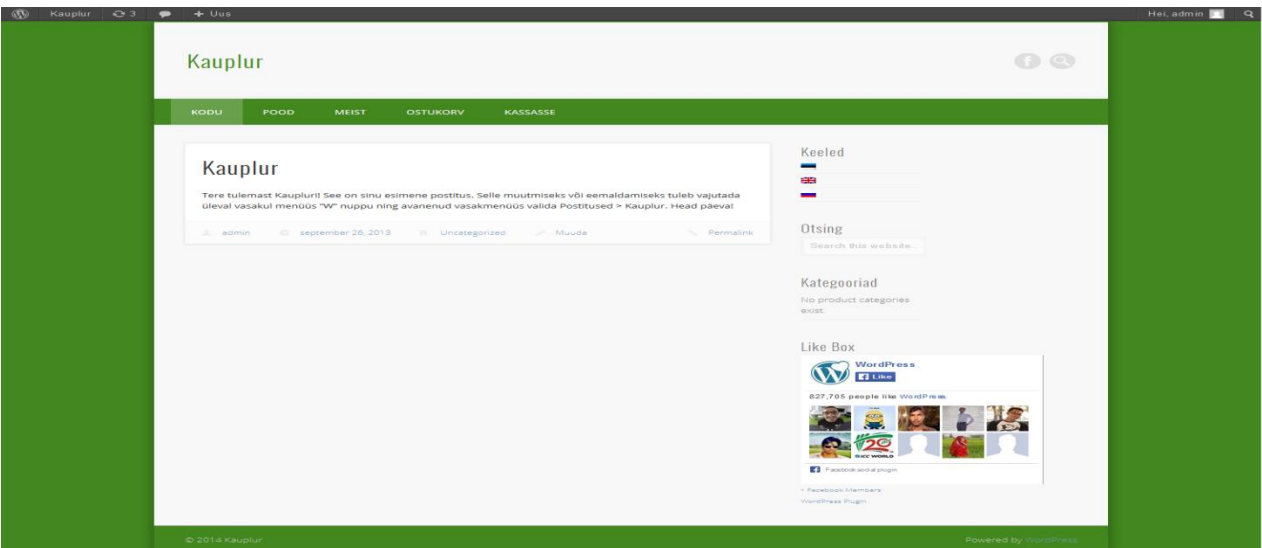

Figure 3: E-shop front page before testing (front end)

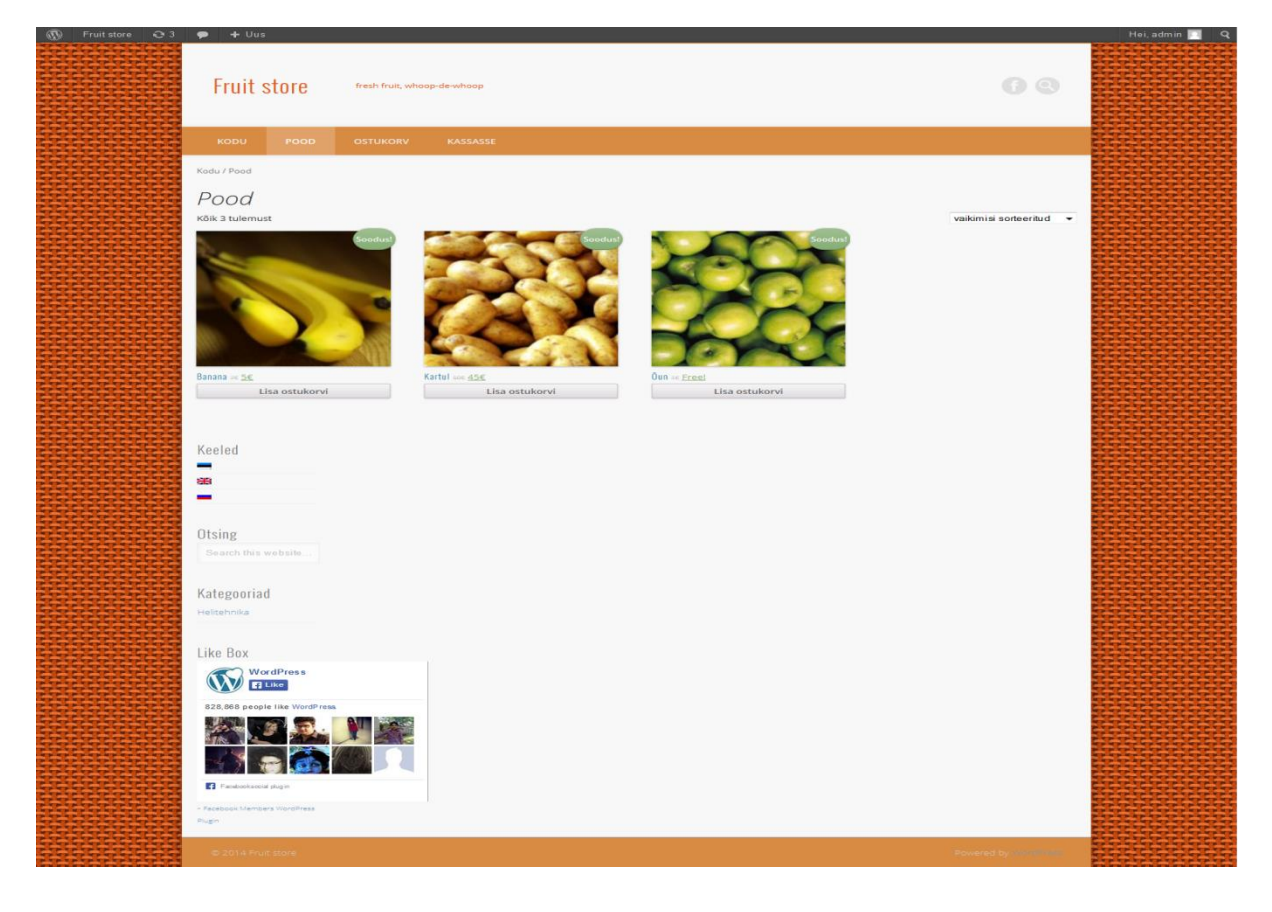

**Figure 4:** Expected e-shop after first scenario

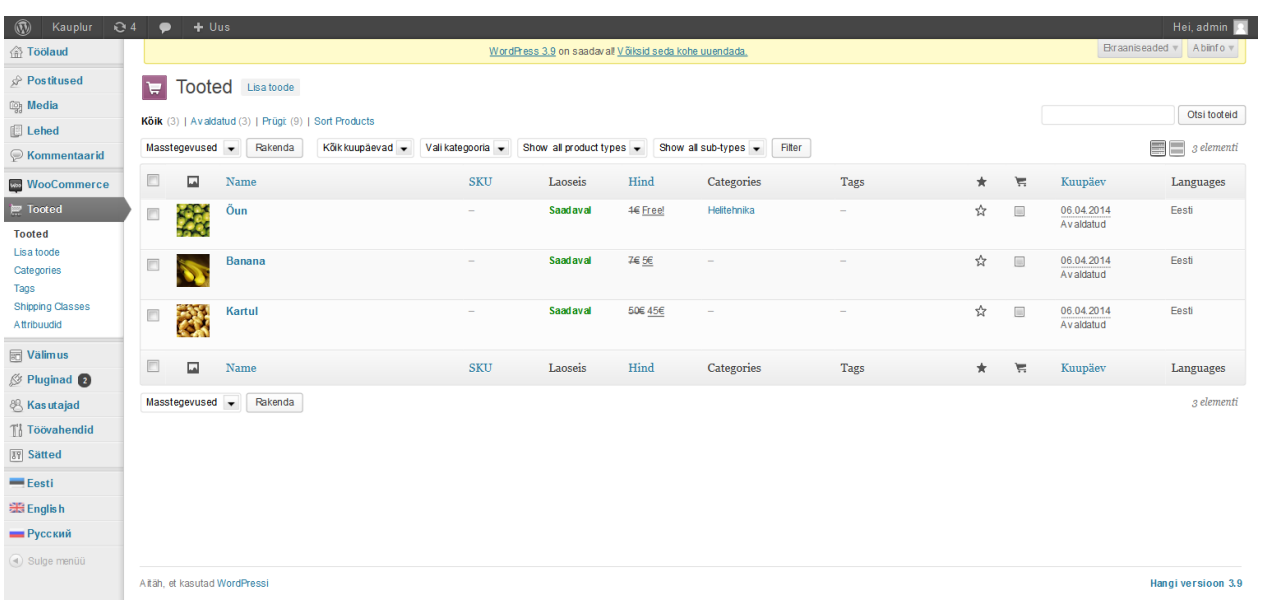

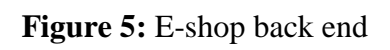

# <span id="page-25-0"></span>**5 Results from evaluation**

After applying the method on five different people, there is a video and two questionnaires per tester. To evaluate the method, the usability testing should first be analyzed. In order to do this, a usability test results report will be compiled. The report will include the analysis of the data gathered from observations made during the test, questionnaires, speaking with the participants and the recordings.

To identify usability problems, the recordings will all be watched by the test conductor. Since the users are not predictable it is impossible to set up oracles to cover everything. Thus to identify problems the test conductors expert knowledge will be used. During the recordings examination, if something does not match up with what was expected by the conductor, then it will be considered a problem.

The results evaluation could be done differently for different cases. For instance heuristics could be set up prior to the test. Then the scenario steps could be done according to the heuristics under evaluation and then the results compared to the heuristics. Using heuristics would be a more systematic approach and result in more concrete data.

#### <span id="page-25-1"></span>**5.1 Results from usability testing**

The entire data gotten from the expert analysis of the videos is given in the video observations subsection of the appendix. In this chapter, the most interesting and important issues will be looked over and analyzed. The actual recordings will not be provided with the document due to the large size of the video files. To access them please contact the writer of this paper.

All of the testers were asked to describe their affiliation with small businesses or what they would wish to potentially sell [Table 5 - Q4]. Answers were different – sell handicraft jewels, bakery products, free range chicken eggs and even events and gatherings such as concerts. This made sure, that the testers are indeed potential end users and the sort of people that will be expected to use the product.

Each question that used a scale system, used a five point scale. This makes the average value 3. The average of the scale and the average of the tester's answers can be compared to make observations about the test group. Analyzing each tester individually would take too an extensive period, so the test group's data is analyzed as a whole, using the average values and reoccurring problems. In Table 3 the questions which use a scale are generalized and the test group average is given. This should give a better understanding of the test group.

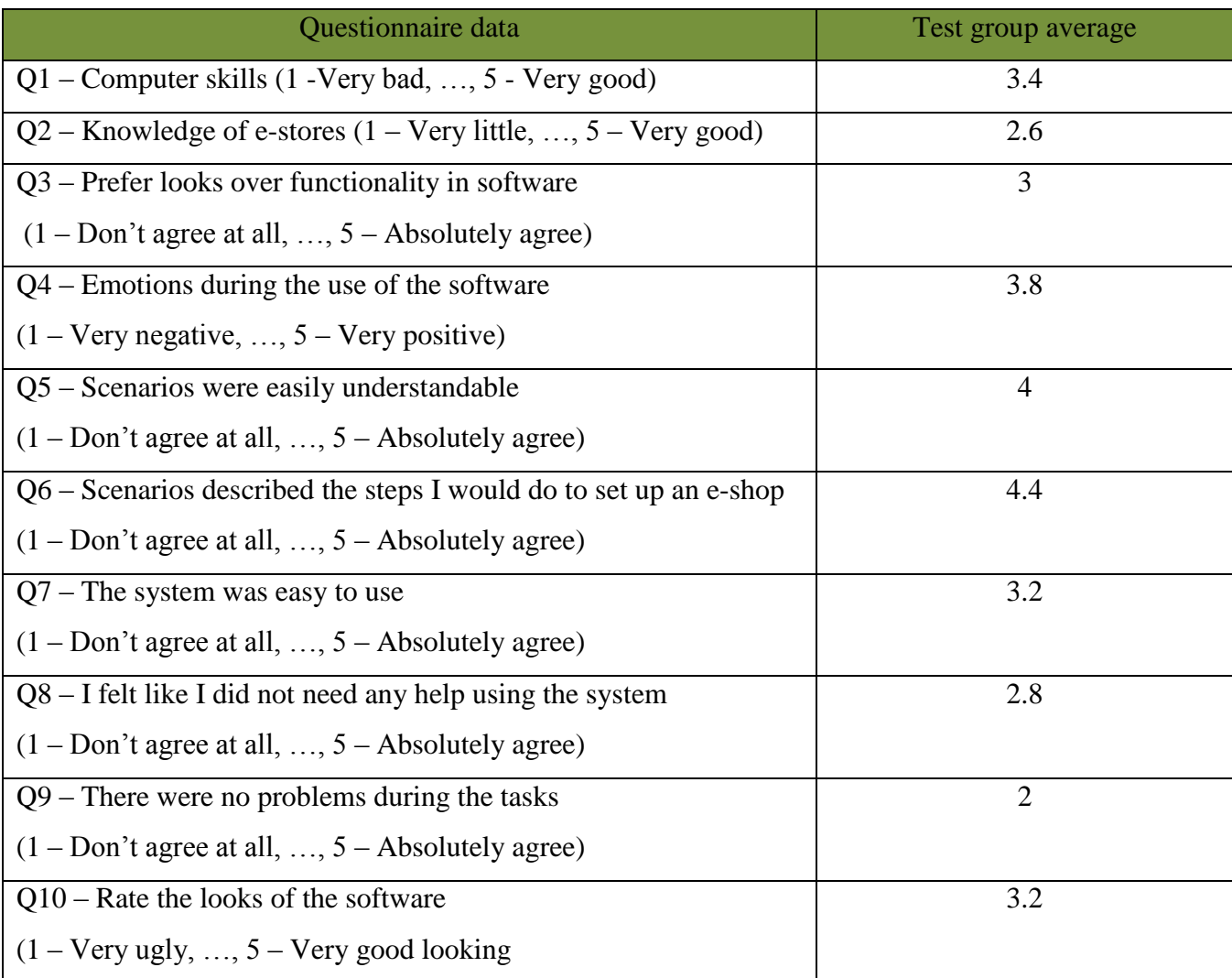

**Table 3:** Questionnaire data

The performance of the testers will be evaluated in terms of success rate, task completion time and number of severe issues reported by the test conductor. To analyze the differences in task completion times, a chart of the task completion time per tester will be given. The selected task was completed by all the testers without skipping or misunderstanding the goal of the task. There were 6 such tasks in total. 3 in the first part and 3 in the second part of the test [Table 7]. In Table 7, the time when each task was completed is given. To calculate the time a task took, the previous tasks completion time has to be subtracted. The time it took to complete task 5 per user is shown in Figure 6. Task 5 involved adding 3 products into the e-shop. This task was expected to take the longest, ~15 minutes.

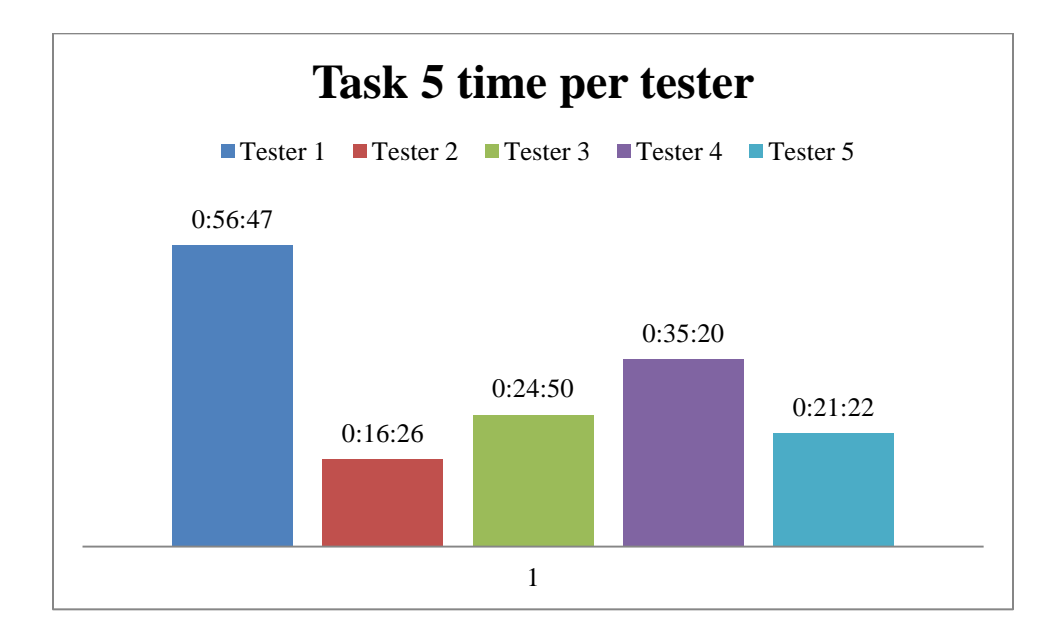

#### **Figure 6:** Time to complete task 5 per tester.

The data is rather consistent with the exception of tester 1. This inconsistency is explained by issue #9 under the video observations of tester 1. The slightly higher than expected completion times however indicate that possible usability issues might be present. From looking at the observations we can see, that adding a picture to the products proved to be an occurring problem. This was because the testers could not find the right place where to add the picture to a product. Next the issues that were reoccurring will be brought out and categorized by severity. Reoccurring will be defined as a occurring with 3 or more of the testers. All observed problems can be seen under the video observations section in the appendix.

Because not every problem is the same, a severity scale should be used to determine each problems severity. A severity scale sets each problem into a severity category. The scale can be created by the tester or a previously defined scale could be used. The severity scale that will be used in our case is defined as follows [16]:

- **Critical**: If we do not fix this, users will not be able to complete the scenario.
- **Serious**: Many users will be frustrated if we do not fix this; they may give up.
- **Minor**: Users are annoyed, but this does not keep them from completing the scenario.

In Table 4, the severity of the most occurring problems (occurred in 3 or more of the tests) in our test have been given. This gives a good overview of the software's overall usability.

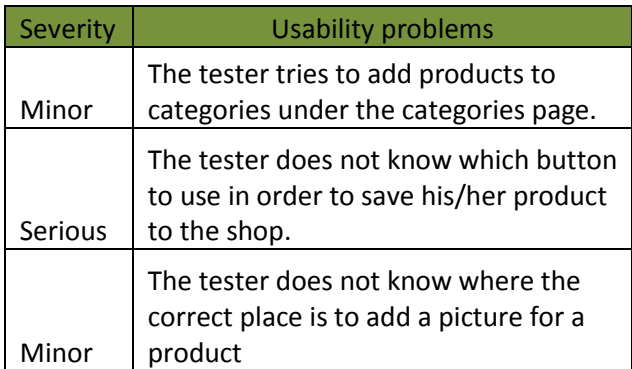

**Table 4:** Reoccurring problems identified by expert observation

There were few reoccurring problems. This was expected and described in the strategy for selecting testers section. There were no critical errors found.

A problem that was observed the most is that the testers were overwhelmed by the amount of functionalities provided by the software. Testers, in most cases, did not distinguish between the eshops front end and back end. This confused them and led to misunderstandings in the intent and actual use by the testers.

## <span id="page-28-0"></span>**5.2 Lessons learned about the method**

The testers answered that the scenarios were understandable (Table  $3 - Q5$ ) and describe a real life situation (Table  $3 - Q6$ ). However there were 10 instances where the tester thought that a task was completed when it actually was not or was partially (Table 7). This means that some of the scenario steps should be rewritten so that they are unequivocal.

The expected time for completing the test was 1 hour. Every one of the testers needed more time to complete the test, some even double the time (Figure 7). This is a big problem because the testers might not have enough time to complete the test. From the data gotten from the questionnaire, it can be seen that the average computer skill is 3.4 out of 5. From Table 7 it can be seen that the task which usually took the longest, was adding three products. From the tester notes, also given in the appendix, it can be observed that there is a reoccurring problem during the time when the testers are adding products. The problem is described in several occasions as follows – "The tester gets immerged in the products page and starts adding additional info not requested in the scenarios. This increases the total time of the test" [Appendix Video observations – Tester 1 problem #11, Tester 2 problem #7, Tester 3 problem #9]. In this case, the issue could have been avoided by explaining to the tester that only the tasks that are described should be done and nothing else. That would have avoided the testers from exploring features that were not a part of the test.

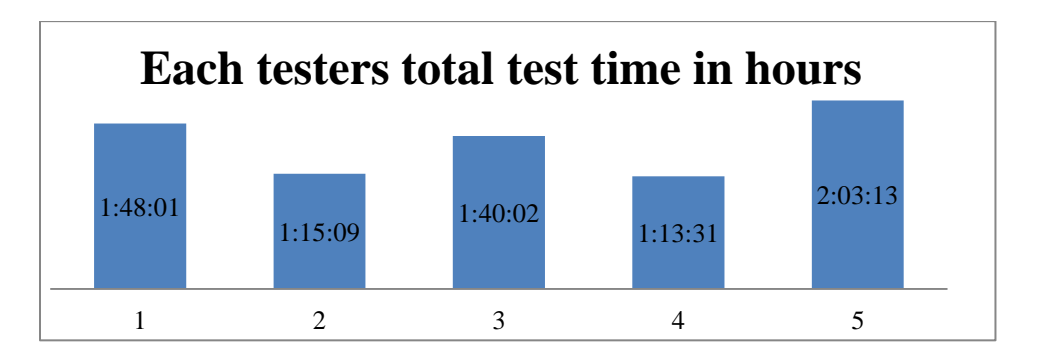

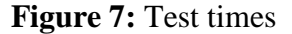

Another problem was that the testers were not able to complete the tasks in reasonable time. The maximum amount of time that any of the tasks should have taken was 30 minutes. In some cases this held up, but in some of the tests the person would be stuck on one step for over an hour. In those cases the conductor should involve and ask the tester to either move on to the next step or give the tester enough information so that the task can be completed. During the testing done for this thesis, the conductor had to help two of testers. In both of the cases, the testers made an assumption about the system and were very patient. To help prevent this problem, the testers should be made aware of any bugs or particularities of the software. Also the test conductor should give hints when any task takes longer than expected. This means that each of the tasks

should have an expected time of completion. This could also be useful for individual task analysis.

#### **Conclusion**

As a result of the questionnaire and think-aloud method with screen recording, there is a huge amount of various data that is captured using this method. Due to the variety of data (audio, activities etc.) it is easy to compare the users intended use and the actual use of a system, or any other sort of comparison for that matter. The scenario steps make the intended use more systematic. In this case however, the scenario steps were not unequivocal enough. There was also a static noise on each of the recordings. A pilot tester should be used to avoid this type of problems.

This method is effective at finding the usability problems in the tasks that are presented. They do not however give a complete overview of the entire systems usability. This could be achieved by including every possible task in the scenarios, but that might be impractical for e-shops that have a lot of functionalities. For the case presented in this thesis, setting up scenarios proved to be good – it set a rough time frame for each test by limiting the users' curiosity. The use of 5 test users makes this method require few resources. For small software firms or individual software developers this method might provide accurate data for a comprehensive evaluation of their eshop software for a reasonable price.

# <span id="page-31-0"></span>**6 Summary**

The use of e-shops has been growing exponentially. This has led to people wishing to sell their own handicraft or other sorts of products in a personal e-shop or store. This has led to many different pieces of software that allow the user to set up their shop. For a novice user this might prove to be hard. This is why the software makers should make sure that their products are easily usable.

The objective of this bachelor's thesis is to suggest a method, which the software makers could use to make their software more learnable, memorable, efficient, satisfying and error free.

During the development of this thesis, I have conducted a research of different methods of usability testing to derive a method that could potentially bring a lot of good data for later analysis. This was done while bearing in mind that the method will also be conducted.

The suggested method was used on 5 test users and an e-shop software called Kauplur, which was co-developed by the author of this thesis. This resulted in 8 hours of video and audio recordings. The description of the test application is given for a better understanding. The recordings were then analyzed and results about the usability of Kauplur were given.

The last part of this thesis looks at the lessons learned from conducting the test using the suggested method for evaluating e-shop software.

Although the method led to the discovery of numerous unexpected usability problems, it is limited to the scenario tasks. For a more complete overview the testers should not be restricted when setting up the store.

# <span id="page-32-0"></span>**7 Kokkuvõte**

E-poodide kasutus on viimaste aastatega eksponentsiaalselt kasvanud. Sellest tingituna on tekkinud rohkem indiviide, kes sooviksid oma käsitööd või muud sorti tooteid personaalses epoes. See on viinud paljude erinevate tarkvaradeni, mis lubavad kasutajal üles seadistada oma enda e-poe. Algajakasutajale võib see olla liiga raske, millest tulenevalt jäetakse e-poe tegemine pooleli. Selleks, et nende toodet kasutataks, peaksid tarkvaraarendajad kindlaks tegema, et toode on lihtsasti kasutatav.

Selle bakalaureusetöö eesmärgiks on pakkuda välja meetod, mida tarkvaraarendajad saaksid kasutaja selleks, et oma toodet muuta kergemini õpitavaks, meeldejäävamaks, effektiivsemaks, rahuldust pakkuvamaks ja vigade vabamaks.

Bakalaureusetöö käigus uuriti erinevaid meetodeid kasutatavuse testimiseks. Seda selleks, et nendest meetodidest välja tuletada üks meetod, mis tooks arendajatele kasulikke andmeid, et nad saaksid eelpool mainitud omadusi parandada. Meetodi tuletamisel peetakse meeles ka seda, et hiljem kavatsetakse seda meetodid päris testimisel rakendada.

Tuletatud meetodit kasutati 5-l potentsiaalsel lõppkasutajal, kasutades tarkvara nimega Kauplur. Selle tarkvara kaasarendas selle töö autor.Testimisel tulemusena saadi 8 tundi video- ja helilindisusi. Meetodi paremaks arusaamiseks on antud testimise rakendamise kirjeldus. Seejärel analüüsiti lindistusi ning Kaupluri kasutatavuse tulemused pandi kirja.

Töö viimases osas vaadatakse üle meetodi kohta õpitud õppetunnid ning pakutakse mõningaid viise kuidas testimistehnikat parandada.

Kuigi seda meetodit kasutades leiti mõningaid ootamatuid kasutatavuse probleeme, siis olid need stsenaariumite punktidega piiratud. Täielikuma ülevaate saavutamiseks, ei tohiks testijatele poe sätestamisel piire panna.

# **References**

[1] <http://www.epa.gov/evaluate/glossary/c-esd.htm> [Accessed: 12.04.2014]

[2]<http://www.nngroup.com/articles/usability-101-introduction-to-usability/> [Accessed: 12.04.2014]

[3] ISO FDIS 9241-210:2009. Ergonomics of human system interaction - Part 210: Human-centered design for interactive systems (formerly known as 13407). International Organization for Standardization (ISO)

[4] Mahmut Ekşioğlu, Esin Kırış, Tuğba Çakır, Merve Güvendik, Efsane D. Koyutürk, and Merve Yılmaz. 2013. A user experience study of airline websites. In *Proceedings of the Second international conference on Design, User Experience, and Usability: web, mobile, and product design - Volume Part IV* (DUXU'13), Aaron Marcus (Ed.), Vol. Part IV. Springer-Verlag, Berlin, Heidelberg, 173-182. DOI=10.1007/978-3-642-39253-5\_19 [http://dx.doi.org/10.1007/978-3-642-39253-5\\_19](http://dx.doi.org/10.1007/978-3-642-39253-5_19) [Accessed: 28.04.2014]

[5] <http://wordpress.org/themes/pinboard> [Accessed: 20.04.2014]

[6] J. Nielsen and R. Molich,(1990). Heuristic evaluation of user interfaces. Available from:http://dl.acm.org/citation.cfm?id=97243.97281&coll=DL&dl=GUIDE&CFID=3041 22846&CFTOKEN=86157456 [Accessed: 12.04.2014]

[7] J. Nielsen and R. Molich,(1990). Improving a human-computer dialogue. Available from:http://dl.acm.org/citation.cfm?id=77481.77486&coll=DL&dl=GUIDE&CFID=3041 22846&CFTOKEN=86157456 [12.04.2014]

[8] J. Nielsen (1994) Usability Inspection Methods.

[9] J. Nielsen (1994). Usability Engineering.

[10] Law, E., Roto, V., Hassenzahl, M., Vermeeren, A., Kort, J. Understanding, Scoping and Defining User Experience: A Survey Approach, 2009 Available from: <http://dl.acm.org/citation.cfm?id=1518701.1518813&coll=DL&dl=GUIDE&CFID=4222> 73901&CFTOKEN=26260488 [Accessed: 12.04.2014]

[11] bitbucket.org/tarkvaraprojekt/kauplur/wiki/Funktsionaalsed%20n%C3%B5uded [Accessed: 12.04.2014]

[12]<http://www.kaner.com/pdfs/ScenarioIntroVer4.pdf> [Accessed: 24.04.2014]

[14] [www.survermonkey.com](http://www.survermonkey.com/) [Accessed: 12.04.2014]

[13] [www.techsmith.com/camtasia.html?gclid=CP7Co531qL0CFQkUwwodRLIAMAõ](http://www.techsmith.com/camtasia.html?gclid=CP7Co531qL0CFQkUwwodRLIAMAõ) [Accessed: 12.04.2014]

[14]<http://www.wampserver.com/en/> [Accessed: 28.04.2014]

[15]<http://www.nngroup.com/articles/why-you-only-need-to-test-with-5-users/> [Accessed: 12.04.2014]

[16] http://www.usability.gov/how-to-and-tools/methods/reporting-usability-testresults.html [Accessed: 28.04.2014]

# <span id="page-35-1"></span><span id="page-35-0"></span>**Appendix**

# **I. Test result analysis**

This appendix includes the data gathered from analyzing the 5 tester's videos. The videos consisted of the tasks done during the scenarios where the computer screen was recorded along with the audio captured from the testers use of the think-aloud method. The data is in the original language which is Estonian.

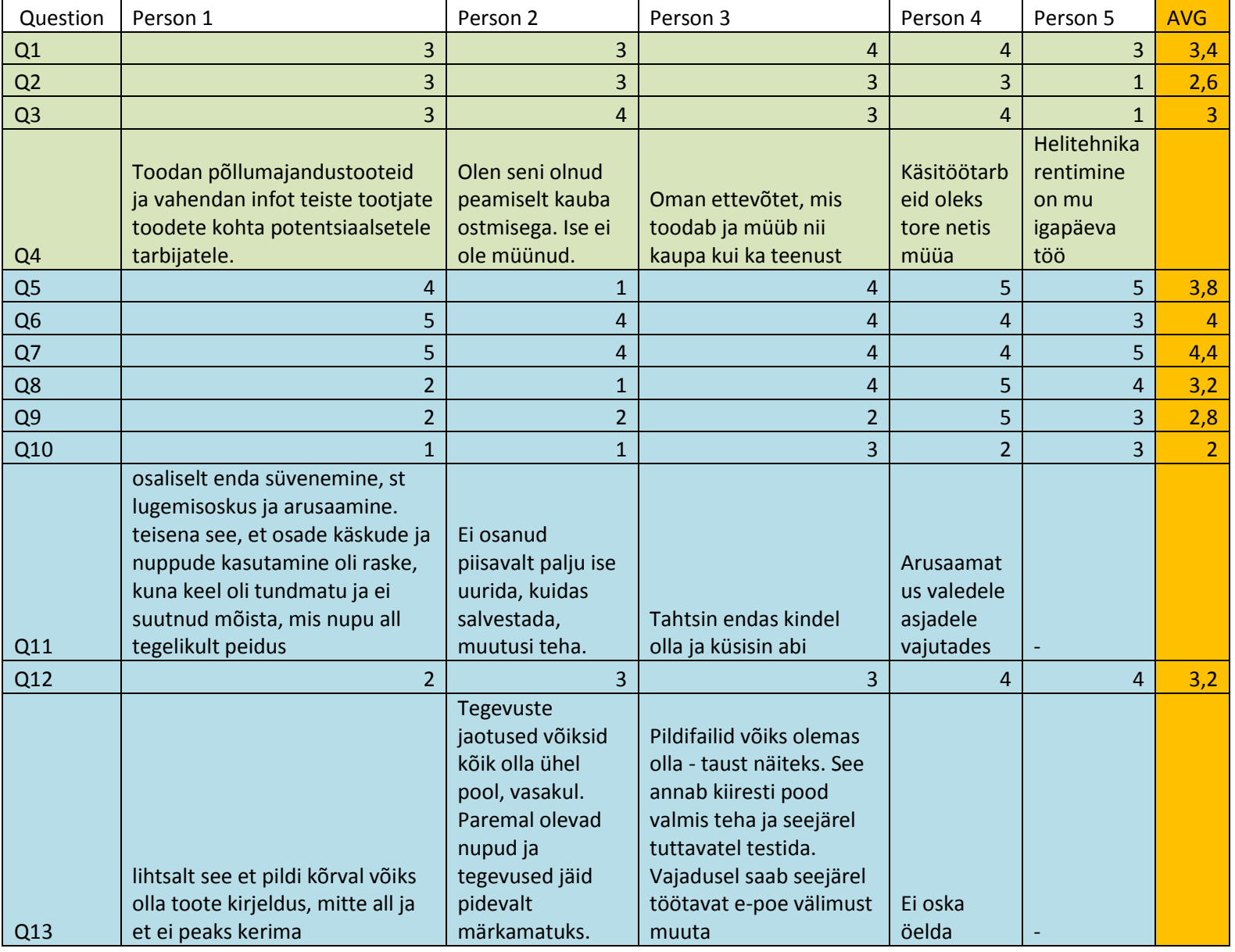

**Table 5:** Questionnaire results

The corresponding question (in Estonian) to each mark in the first column:

- Q1 Kuidas hindaksid enda arvuti kasutamise oskust?
- Q2 Kuidas hindaksid enda teadmisi e-poodide valdkonnas?
- Q3 Eelistan vähemate võimalustega ilusama välimusega tarkvara rohkemate võimalustega koledama välimusega tarkvarale.
- Q4 Palun kirjeldage kuidas olete seotud kauba müügi või vahetusega?
- Q5 Kas tarkvara kasutades tekkisid pigem negatiivsed või pigem positiivsed emotsioonid?
- Q6 Stsenaariumid olid selgelt arusaadavad
- Q7 Tudsin, et stsenaariumid kirjeldasid tegevusi, mida teeksin ka ise e-poe üles seadmiseks
- Q8 Minu arvates oli süsteem lihtsasti kasutatav
- Q9 Ma tundsin, et ei vaja tarkvara kasutamiseks abi
- Q10 Mul ei tekkinud probleeme ülesannete läbi viimisel
- Q11 Kui tekkis probleeme ülesannete lahendamisega, siis mis selle põhjustas?
- Q12 Kuidas hindaksid tarkvara välimust?
- Q13 Kas on veel võimalusi, mis meeldiksid, kuid mida hetkel ei ole?

| Time to complete test per tester |          |
|----------------------------------|----------|
| 1:48:01                          | Tester 1 |
| 1:15:09                          | Tester 2 |
| 1:40:02                          | Tester 3 |
| 1:13:31                          | Tester 4 |
| 2:03:13                          | Tester 5 |
| 1:35:59                          | Average  |
| 7:59:56                          | Sum      |
| <b></b>                          |          |

**Table 6:** Total test time

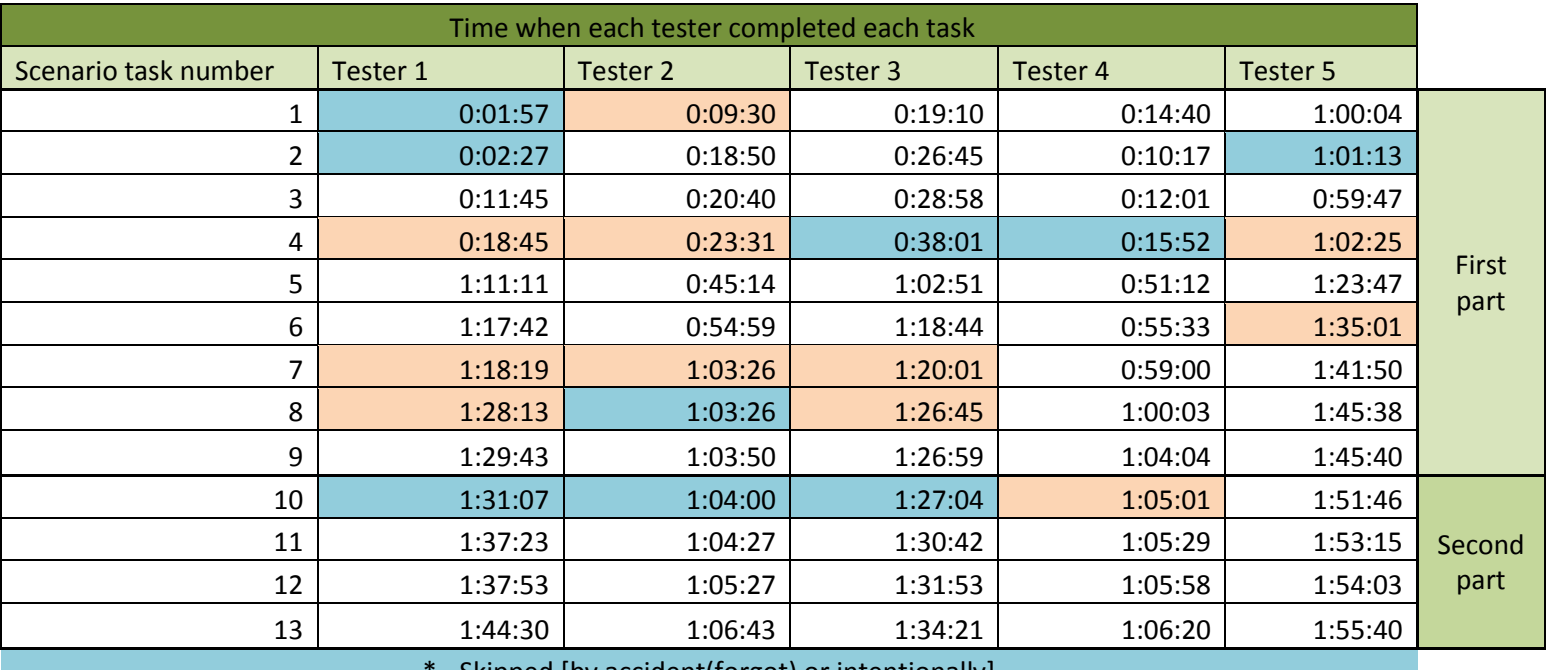

- Skipped [by accident(forgot) or intentionally]

\*\* - Tester thought that the task had been completed when it actually was not or was partially

**Table 7:** Tasks completion times per tester

## **II. Video observations**

<span id="page-38-0"></span>In this section, notes made during each video are given in a table format where the time when the problem first occurred is under the time column, the expected behavior and the actual behavior are described under corresponding columns. Finally, the problem description is given, where I tried to write down why this sort of behavior should be considered a problem, as well as additional notes about the issue.

<span id="page-38-1"></span>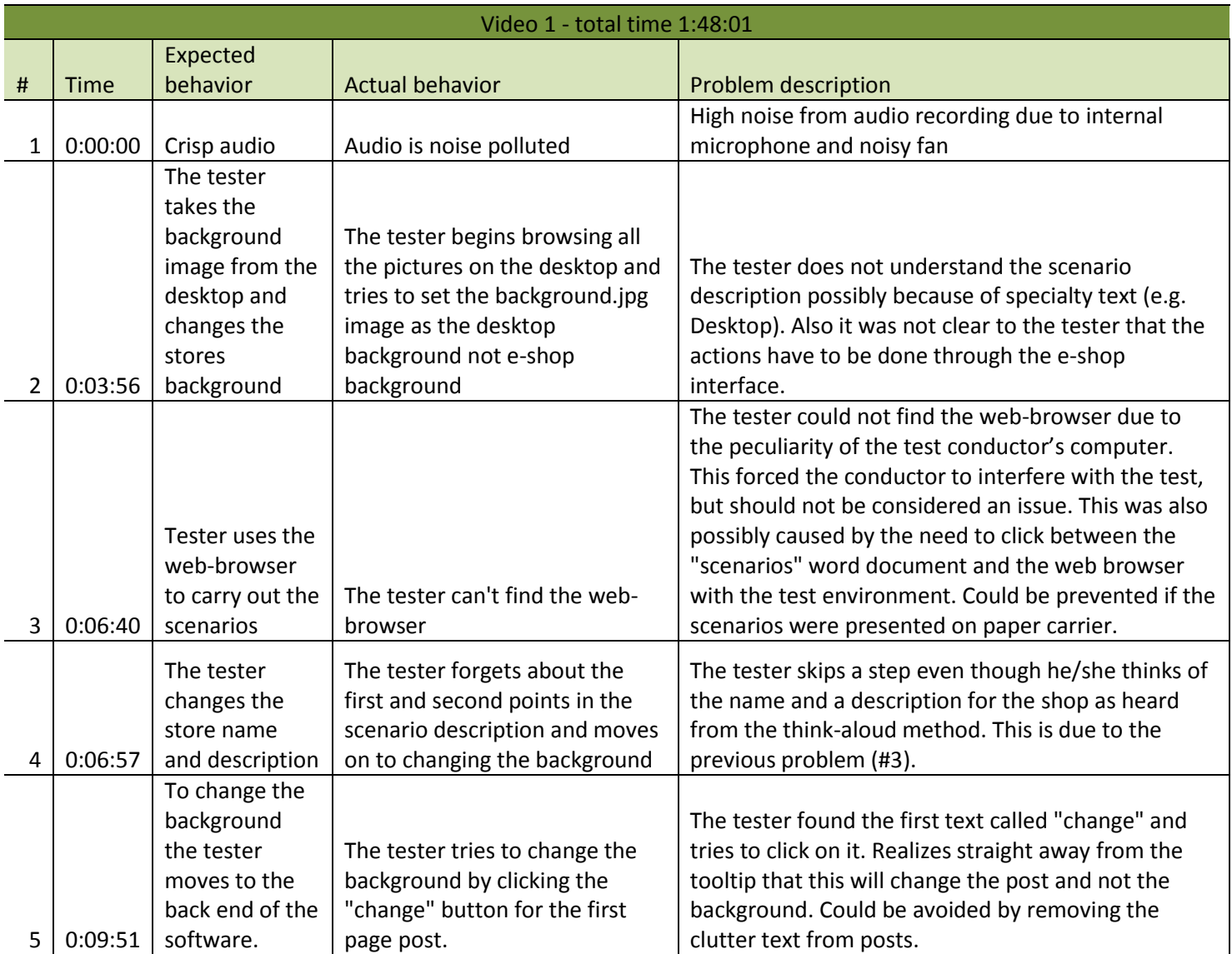

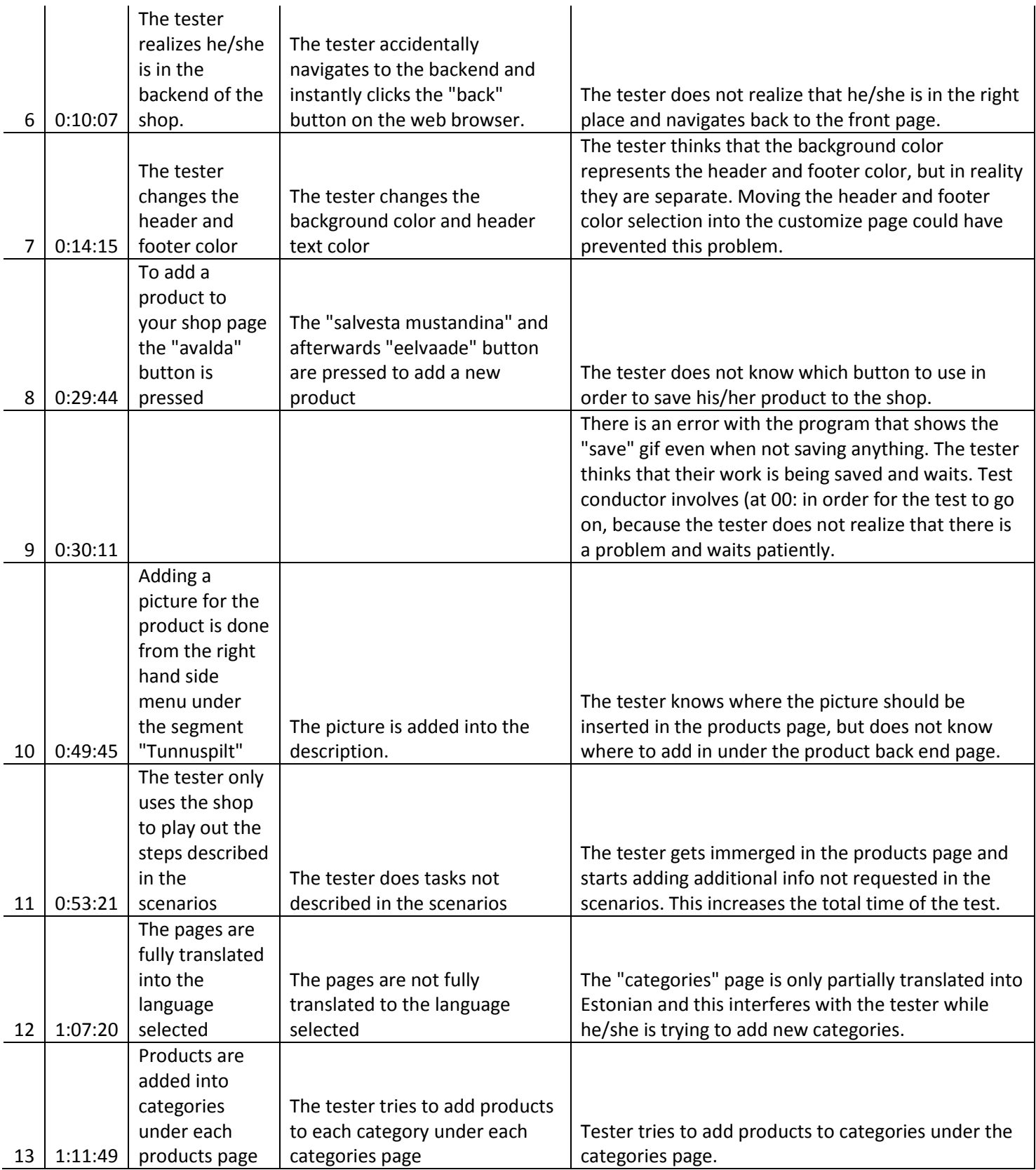

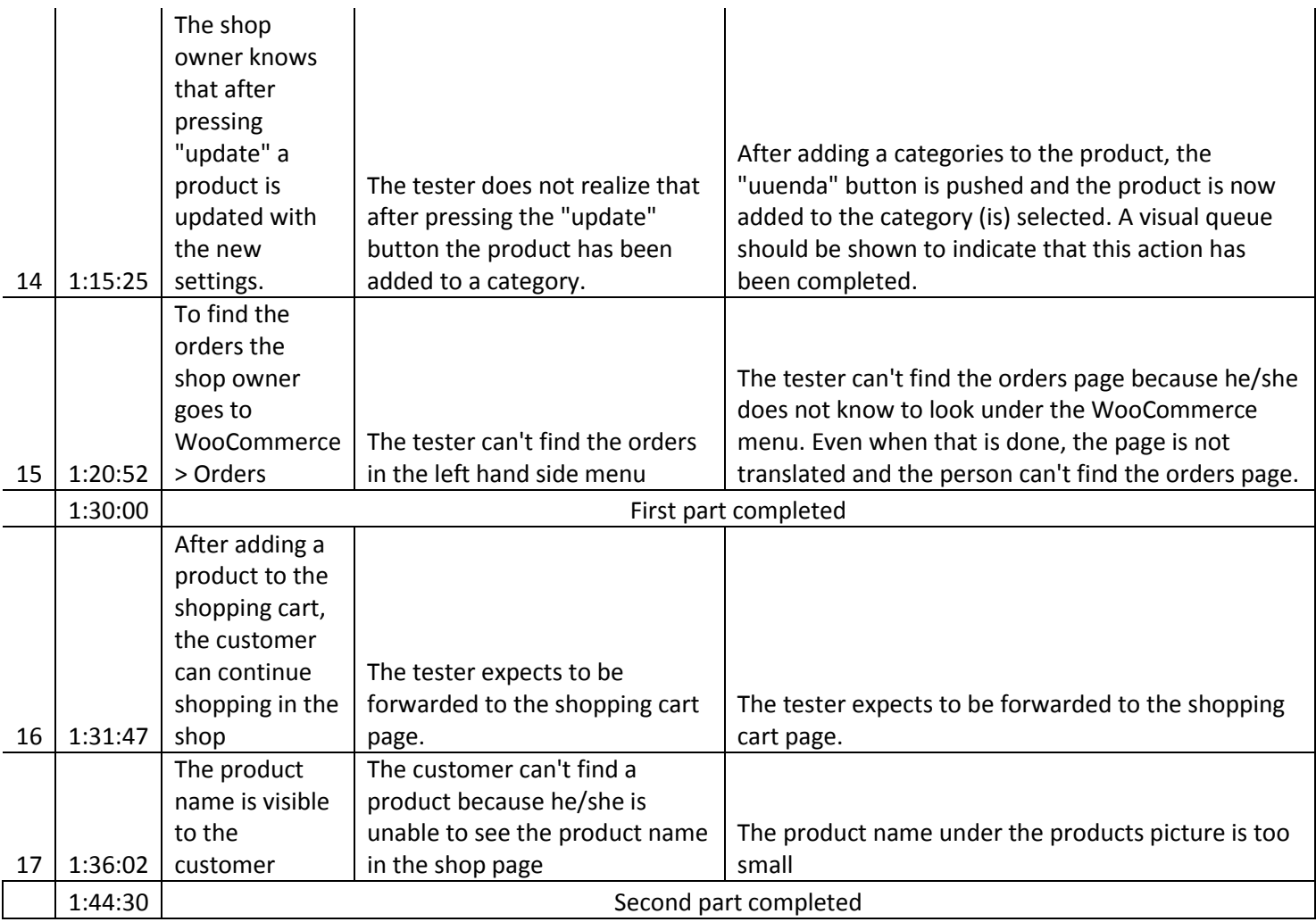

<span id="page-40-0"></span>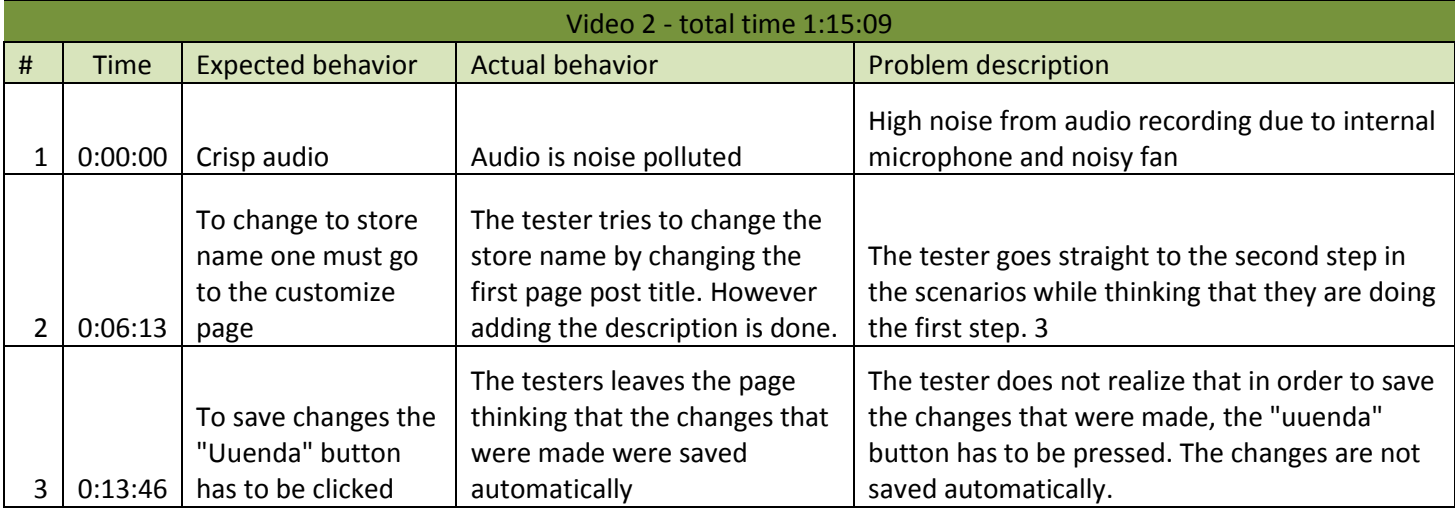

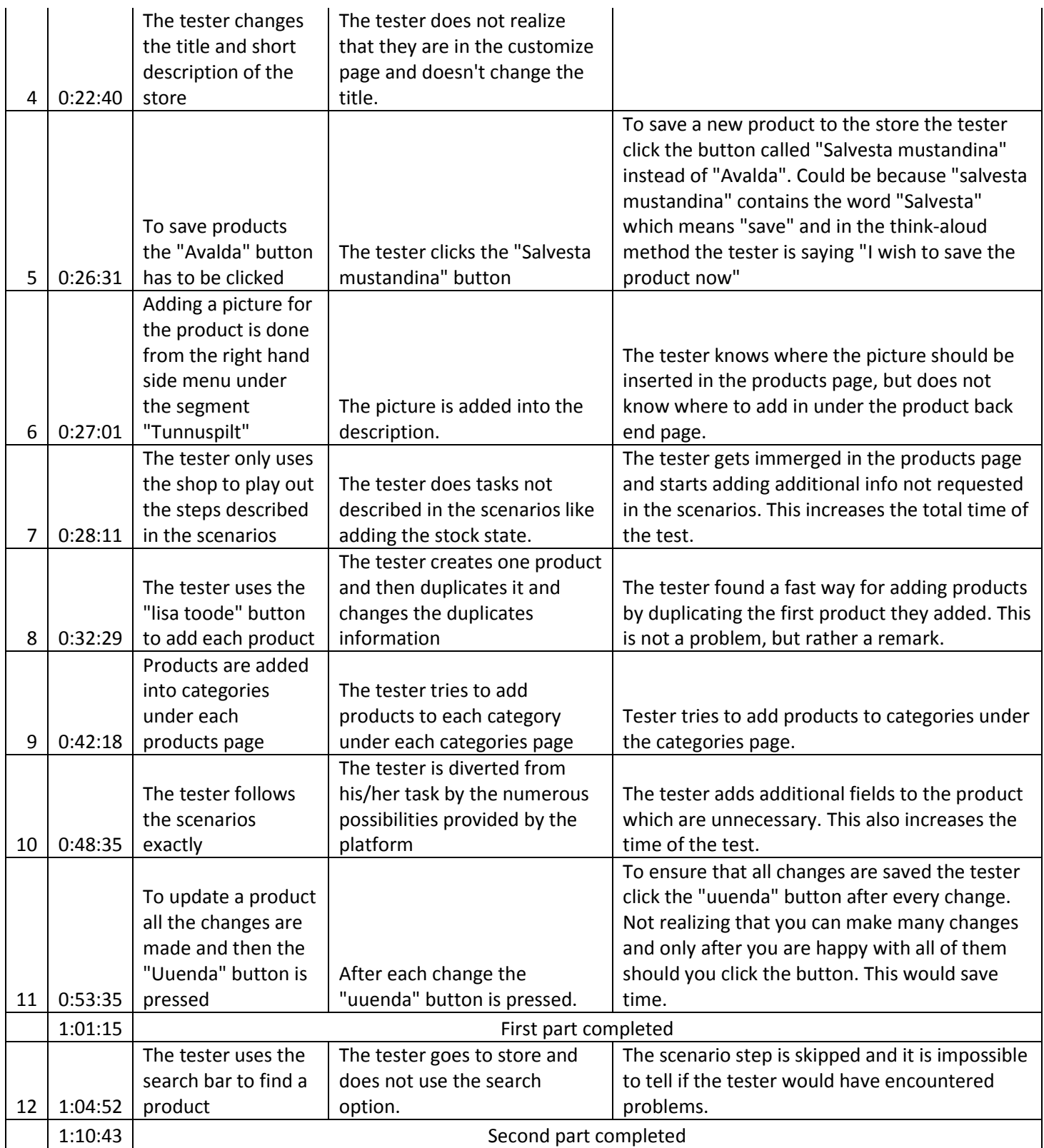

<span id="page-42-0"></span>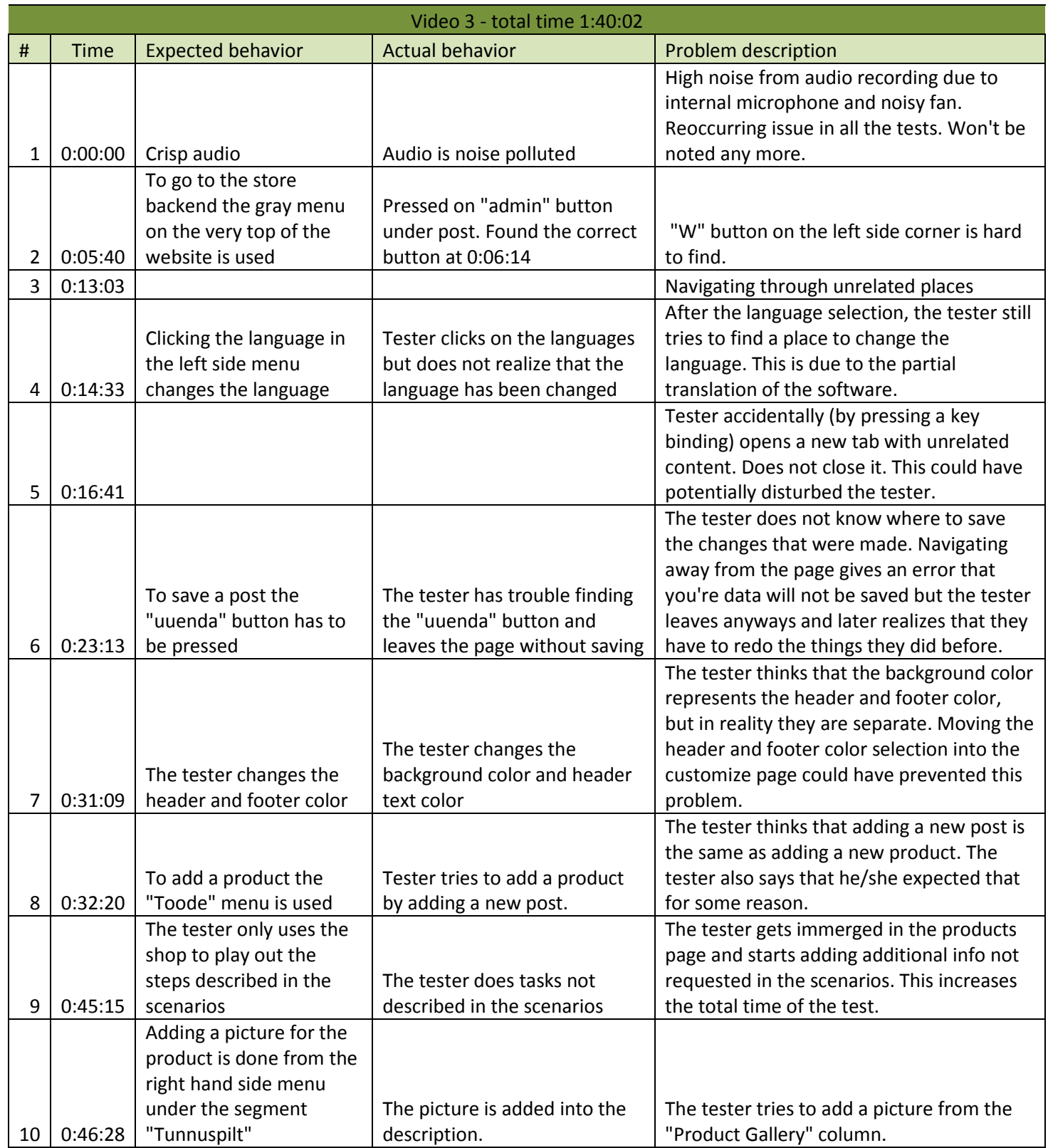

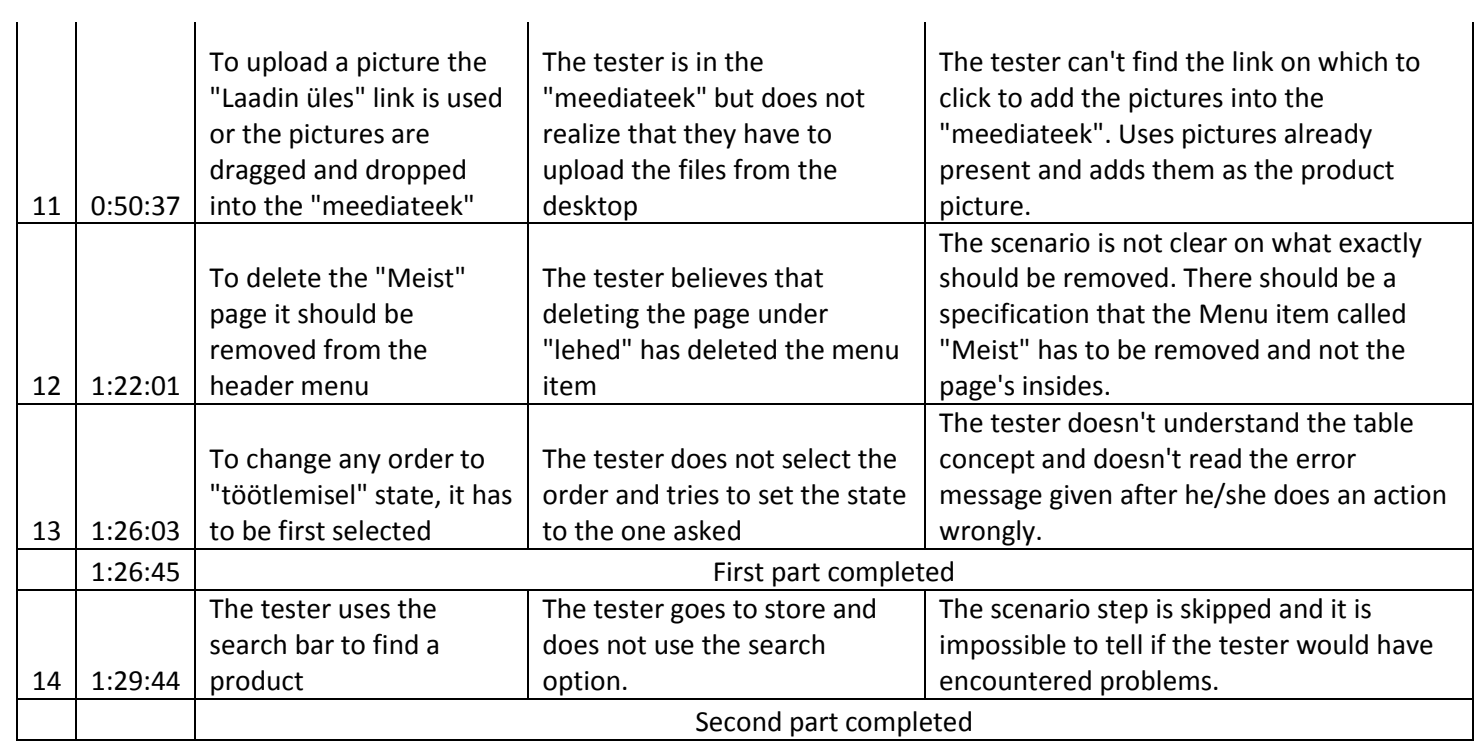

<span id="page-43-0"></span>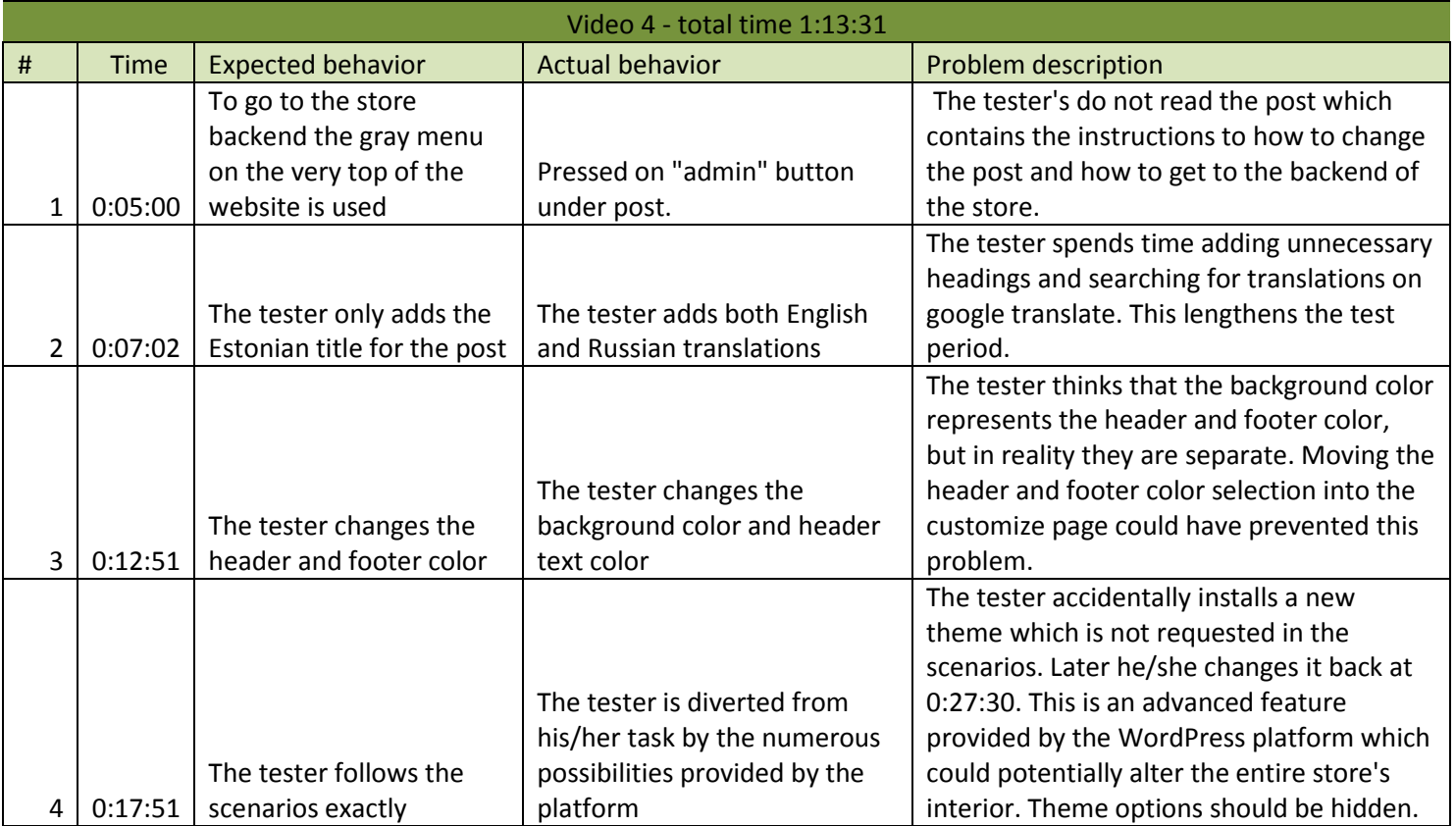

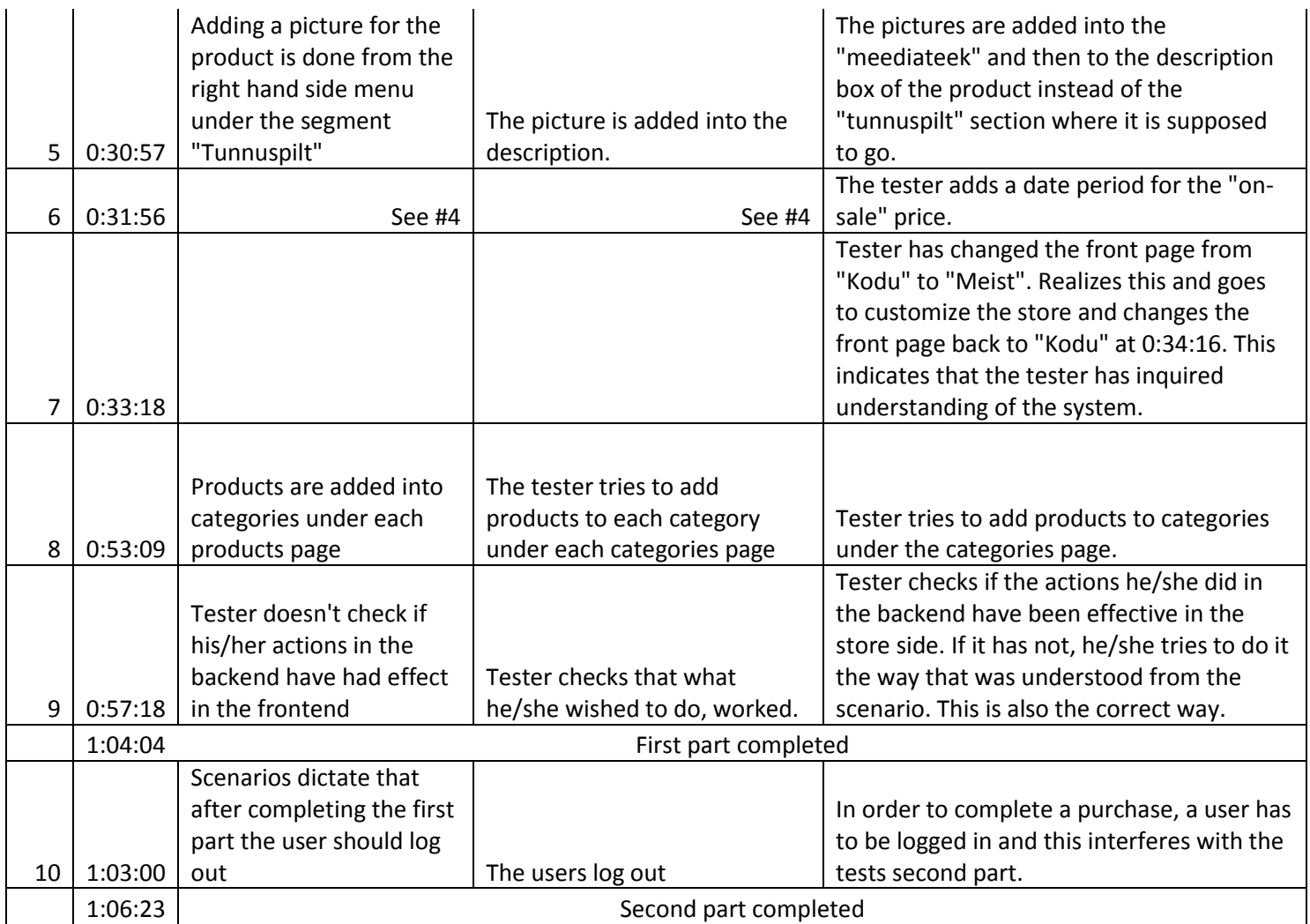

<span id="page-44-0"></span>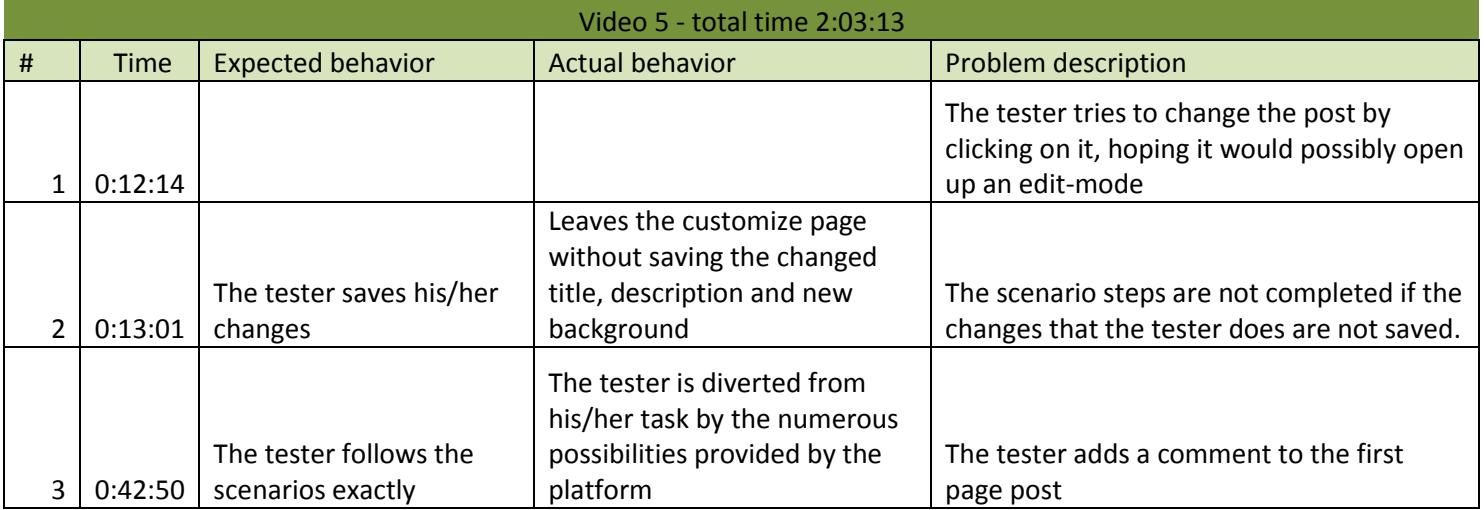

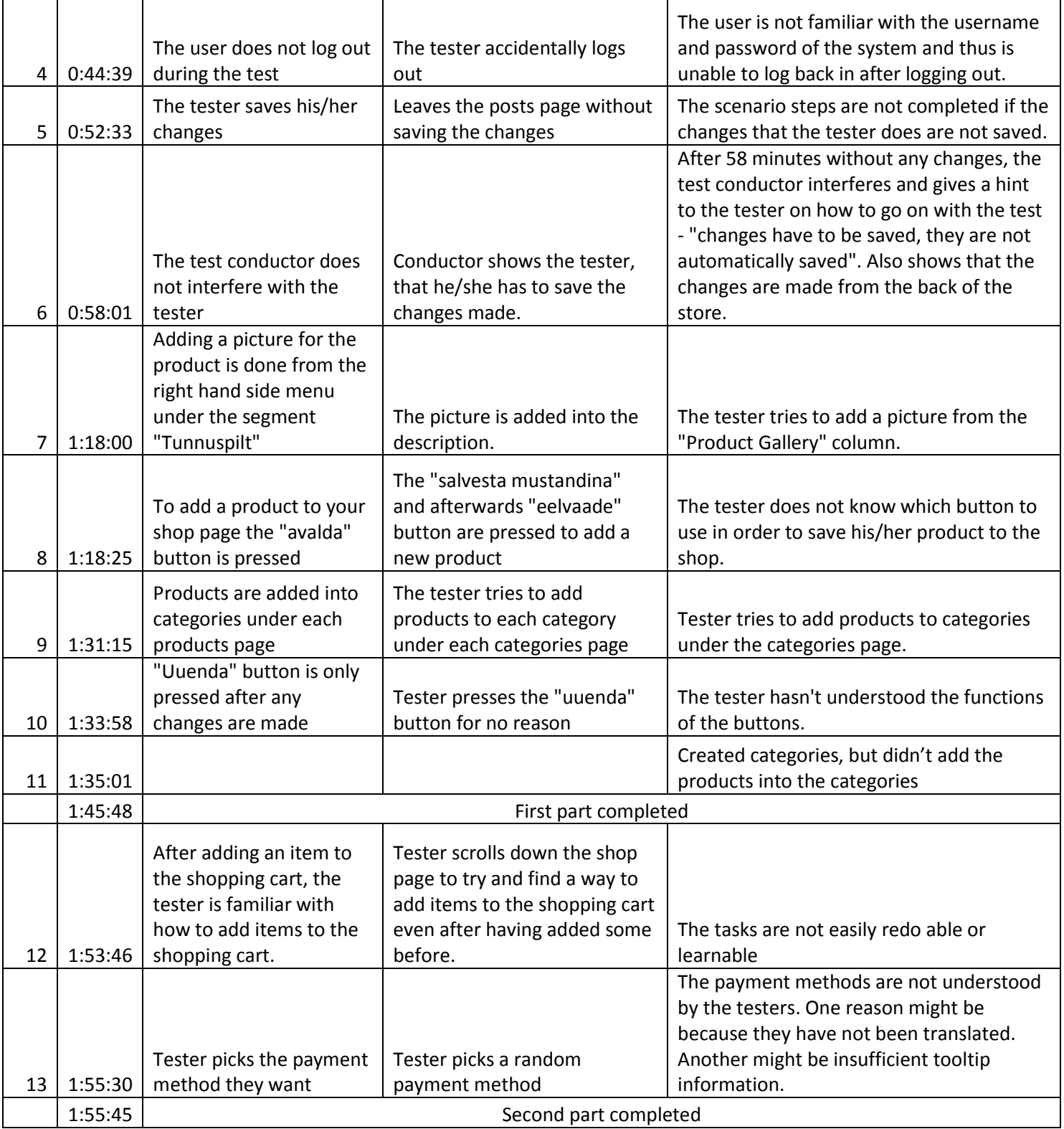

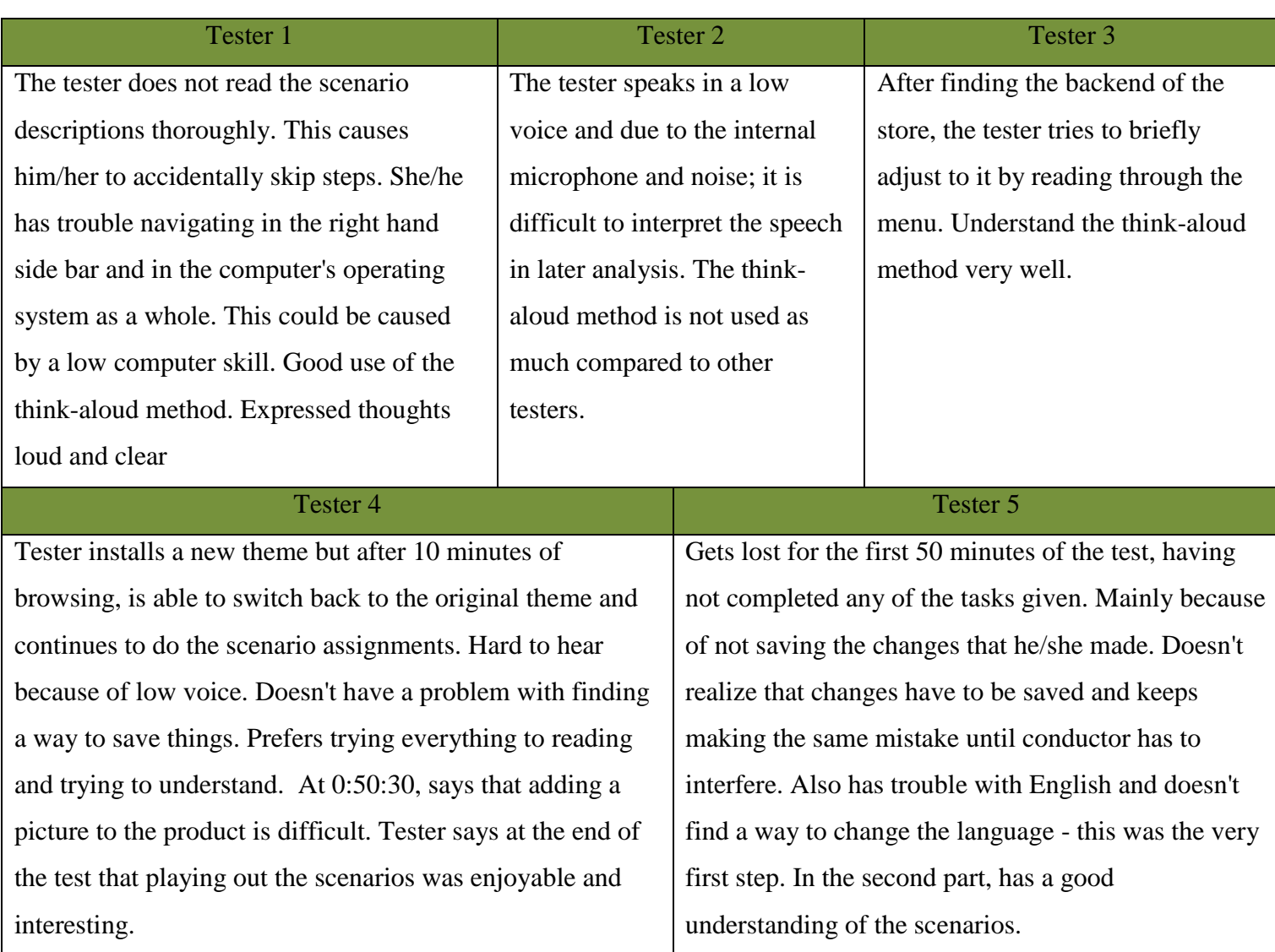

# <span id="page-46-0"></span>**III. Additional notes**

# **IV. Scenarios**

## <span id="page-47-0"></span>**E-poe omanik**

Sa oled just installeerinud oma e-poe. Järgmiseks sammuks on enda eelistuste järgi e-poe üles sättimine. Seda sa hakkadki tegema.

- Esiteks valid sa endale meelepärase keele selleks, et lihtsalt ja arusaadavalt navigeerida. Hetkel on sinu poe nimeks Kauplur ning seal puuduvad tooted ja poe kirjeldus. Poe omanikuna soovid sa esimese asjana muuta oma e-poe nime. Sa mõtled välja sobiva nime ning vahetad e-poe nime selleks.
- Peale nime vahetust soovid sa lisada oma klientide jaoks lühikese kirjelduse oma ärist ning millega sa tegeled. Selleks muudad sa oma esilehel oleva postituse enda poe kirjelduseks.
- Kirjelduse lisamisele järgnevalt leiad sa, et poe välimus ei ole see, mis sinu arvates sobib. Selleks muudad sa ära poe tausta. Sul on töölaual olemas pilt nimega "taust.jpg", mille paned nüüd enda poe taustaks nii, et see katab ühtlaselt terve tagatausta.
- Nüüd tekkis uus probleem, päise ja jaluse värv ei sobi uue taustaga. Selleks vahetad nende värvid ära selliseks, mis sinu arust sobivad uue tausta pildiga.
- Lõpuks oled sa oma poe välimusega rahul, kuid hetkel puuduvad poest tooted. Sa lisad 3 uut toodet pannes neile sinu arust sobivad nimed, tavahinna, soodushinna ning pildi. Pildid oled sa juba välja valinud ning töölauale paigutanud nimedega "oun", "banaan" ja "kartul".
- Nüüd kui sul on poes tooted müügil, soovid sa neid kategooriatesse jagada. Selleks lood sa 2 uut kategooriat sinu arust sobivate nimedega ning lisad esimesse kategooriasse 2 toodet ning teise kategooriasse 1 toote.
- Oma e-poele silma peale visates leiad sa, et üks lehtedest tundub sulle ülearu. Sa eemaldad lehe "MEIST".
- Keegi on teinud ostu! Sa lähed vaatad tellimusi ning muudad oma ainsa tellimuse oleku "töötlemisel".
- Kui jäi veel asju, mida sooviksid teha, siis võid neid teha. Kui tunned, et kõik sai nii nagu vaja, siis logi välja.

## **Klient**

Sa oled klient, kes otsib ühte kindlat toodet, mida ta soovib osta. Satud siia e-poodi ning proovid seda toodet osta. Toode, mida sa proovid osta on õun.

- Esiteks valid sa endale sobiva keele. Seejärel proovid toodet otsinguriba kasutades leida.
- Pärast toote leidmist lisad sa selle enda ostukorvi. Seejärel otsustad, et sa ikkagi ei soovi seda toodet ning eemaldad selle enda ostukorvist.
- Järgmiseks navigeerid sa poe lehele ning valid õuna asemel kartulit. Sa lisad selle enda ostukorvi. Otsustad ka sõpradele kartulit osta ning muudad toote hulka.
- Nüüd oled valmis tellimuse esitamiseks. Saadad edukalt tellimuse ära.

## **V. License**

## <span id="page-49-0"></span>**Non-exclusive licence to reproduce thesis and make thesis public**

## I, **Erik Berendsen** (date of birth: 07.04.1992),

- 1. herewith grant the University of Tartu a free permit (non-exclusive licence) to:
	- 1.1. reproduce, for the purpose of preservation and making available to the public, including for addition to the DSpace digital archives until expiry of the term of validity of the copyright, and
	- 1.2. make available to the public via the web environment of the University of Tartu, including via the DSpace digital archives until expiry of the term of validity of the copyright,

of my thesis

## **Usability testing of e-shop software**,

supervised by Dietmar Alfred Paul Kurt Pfahl,

2. I am aware of the fact that the author retains these rights.

3. I certify that granting the non-exclusive licence does not infringe the intellectual property rights or rights arising from the Personal Data Protection Act.

Tartu, **14.05.2014**